**UNIQA Kötelező gépjármű**felelősségbiztosítás

**UNIQA** 

Hissy masadban.

# Higgy abban, hogy az **IRÁNYÍTÁS** a te kezedben van.

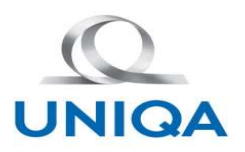

# MI2020 KGFB Projekt

**MI2020 KGFB Projekt<br>Az MNB-megállapításoknak való megfelelés része, hogy a Biztosító mindenkor eleget tudjon<br>tenni a GFB törvényben meghatározott adat-lejelentések, ügyféltájékoztató levelek tartalmára és<br>külésére vonatko** tenni a GFB törvényben meghatározott adat-lejelentések, ügyféltájékoztató levelek tartalmára és<br>Küldésére vonatkozó határidők betartásának, melynek megvalósítására elindítottuk az MI2020<br>KGFB projektet. KULA KURA<br>KIZO A KURA<br>Az MNB-megállapításoknak való megfelelés része, hogy a Biztosító mindenkor eleget tudjon<br>tenni a GFB törvényben meghatározott adat-lejelentések, ügyféltájékoztató levelek tartalmára és<br>Küldésére vonat **NIGA**<br>Az MNB-megállapításoknak való megfelelés ré<br>tenni a GFB törvényben meghatározott adat-leje<br>küldésére vonatkozó határidők betartásának, m<br>KGFB projektet.<br><u>CÉL</u> - MINCEN EXPRESS Projekt<br>- MINE-megállapításoknak való megfelelés része, hogy a Biztosító mindenkor eleget tudjon<br>- Mine-mi a GFB törvényben meghatározott adat-lejelentések, ügyféltájékoztató levelek tartalmára és<br>- Küldés - Kritikus pont a kötvény- és kárnyilvántartóba történő lejelentés,<br>- Kritikus pont a GFB törvényben meghatározott adat-lejelentések, ügyféltájékoztató levelek tartalmára és<br>Küldésére vonatkozó határidők betartásának, mely - Az MNB-megállapításoknak való megfelelés része, hogy a Biztosi<br>tenni a GFB törvényben meghatározott adat-lejelentések, ügyféltájék<br>küldésére vonatkozó határidők betartásának, melynek megvalósítá<br>KGFB projektet.<br>CÉL<br>- Min - Az MNB-megállapításoknak való megfelelés része, hogy a Biztosító mindenkor eleget tudjottemi a GFB törvényben meghatározott adat-lejelentések, ügyféltájékoztató levelek tartalmára és küldésére vonatkozó határidők betartá

# **CÉL**

- határidőknek,
- 
- 
- 

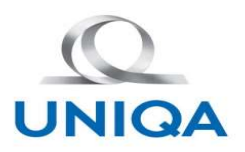

# Igényfelmérés Függő Közvetítőinknek

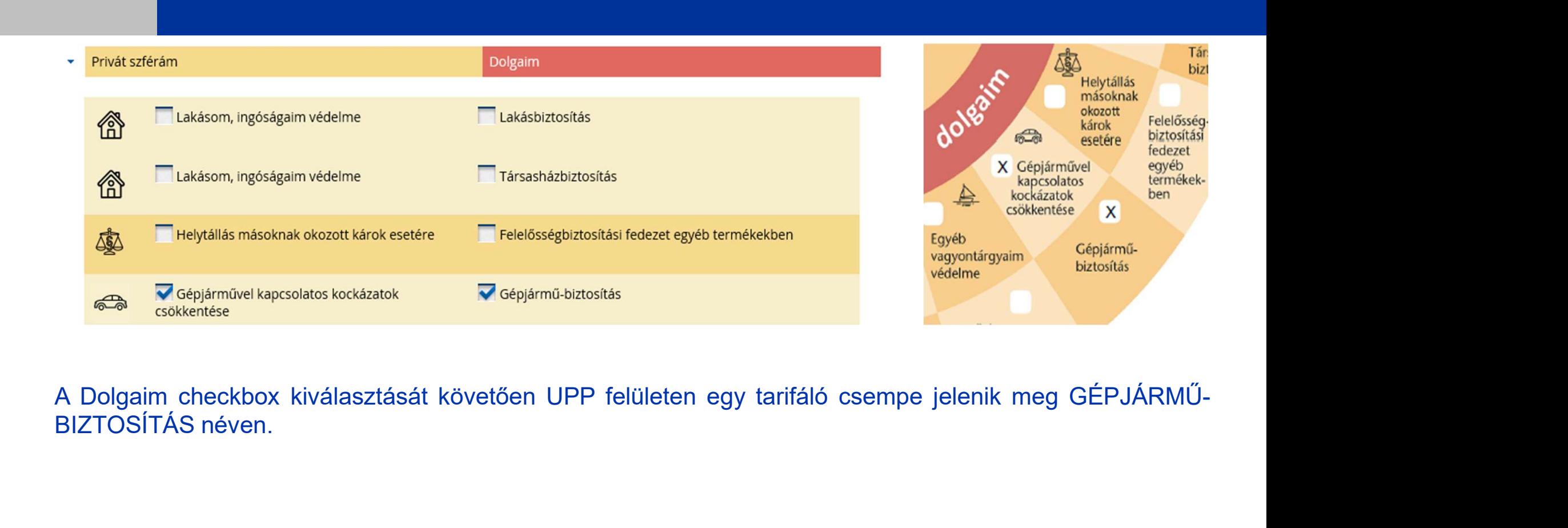

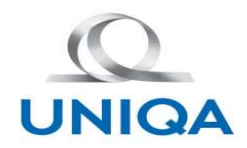

#### UPP-n új csempe jelenik meg

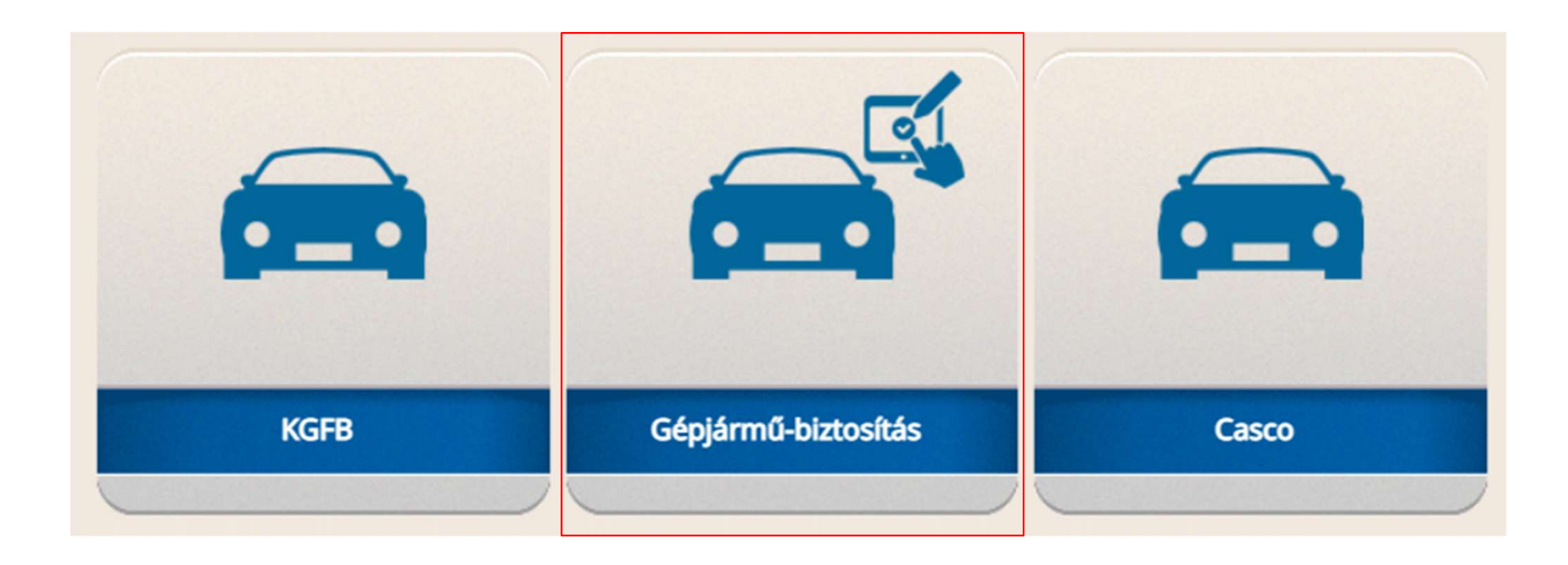

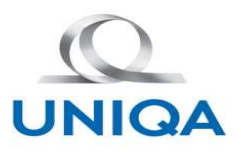

#### Adatok bekérése

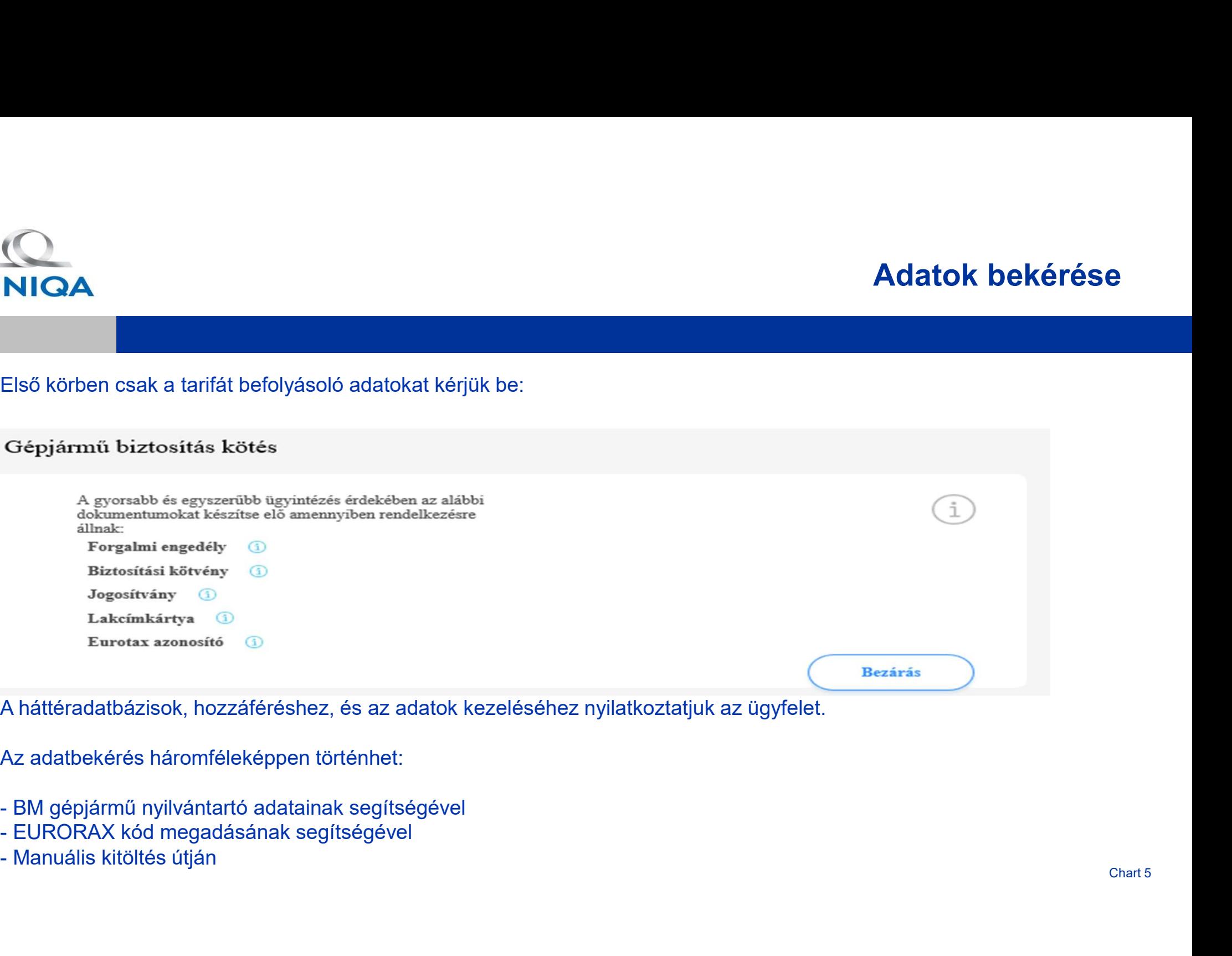

- 
- 
- 

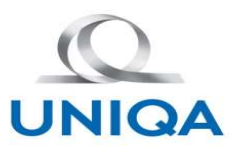

#### Adatbekérés BM felhasználásával

A rendszám, majd Hozzájárulás után a forgalmi engedély számát kell megadni. Itt a forgalmi engedély szám megadása<br>A rendszám, majd Hozzájárulás után a forgalmi engedély számát kell megadni. Itt a forgalmi engedély szám meg kötelező, adatlekérés BM felhasználásával<br>A rendszám, majd Hozzájárulás után a forgalmi engedély számát kell megadni. Itt a forgalmi engedély szám megadása<br>kötelező, adatlekérés során vizsgáljuk, az adott rendszámhoz tarto **Adatbekérés B<br>A rendszám, majd Hozzájárulás után a forgalmi engedély számát kell megadni. Itt a forga<br>Kötelező, adatlekérés során vizsgáljuk, az adott rendszámhoz tartozó forgalmi engedély<br>Bibaüzenet: "A forgalmi engedély** A forgalmi engedély szám felhasználásáva<br>A rendszám, majd Hozzájárulás után a forgalmi engedély számát kell megadni. Itt a forgalmi engedély szám megadá<br>Kötelező, adatlekérés során vizsgáljuk, az adott rendszámhoz tartozó

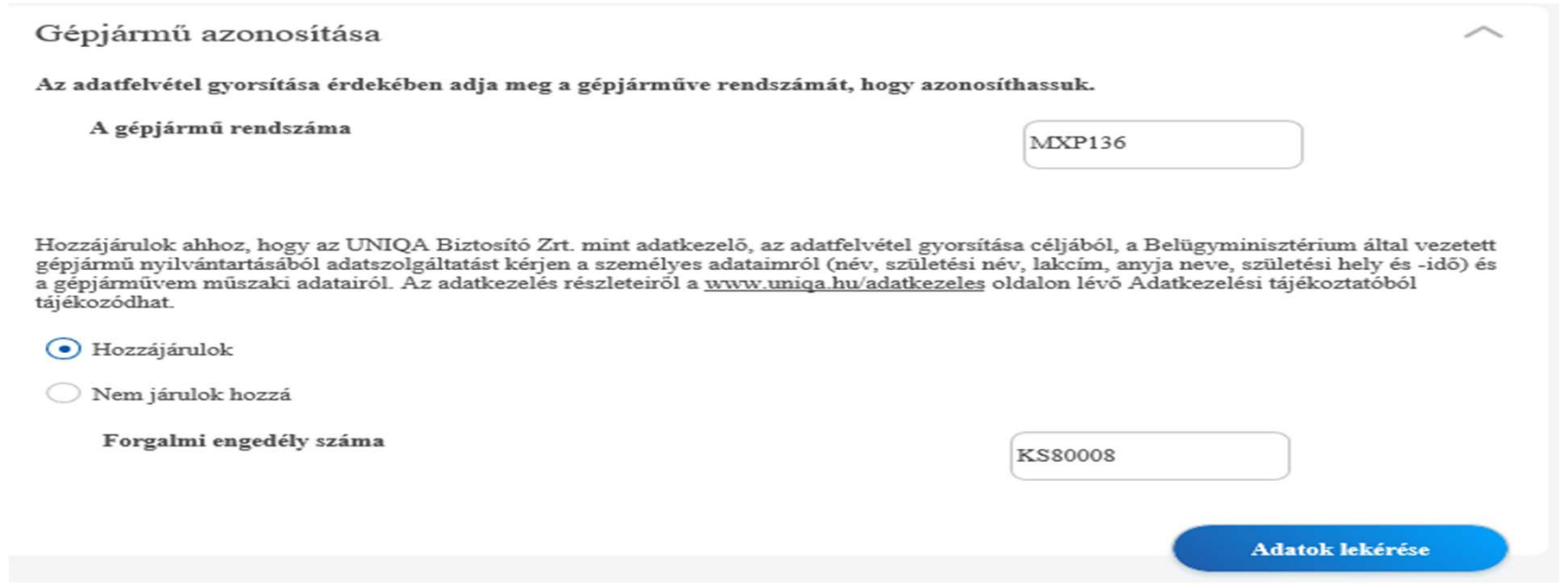

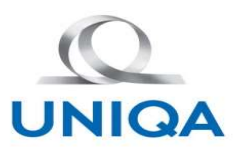

#### Gépjármű azonosítása BM adatok felhasználásával

**Az előző adatok alapján elindul egy BM bekérdezés. Betöltjük a rendszámhoz tartozó gépjármű adatokat a felületre. BM-<br>Az előző adatok alapján elindul egy BM bekérdezés. Betöltjük a rendszámhoz tartozó gépjármű adatokat a ből visszakapott adatok alapján elindul egy BM bekérdezés. Betöltjük a rendszámhoz tartozó gépjármű adatokat a felületre. BM-<br>Ből visszakapott adatok alapján 5 adattal lehet találni egy szűkített kiviteli listát (Gyártási Teljármű azonosítása BM adatomula (Cépjármű azonosítása BM adatomula (Cép)**<br>Az előző adatok alapján elindul egy BM bekérdezés. Betöltjük a rendszámhoz tartozó gépj<br>Teljesítmény, üzemanyag fajátja, ajtók száma)<br>Gépjámni az

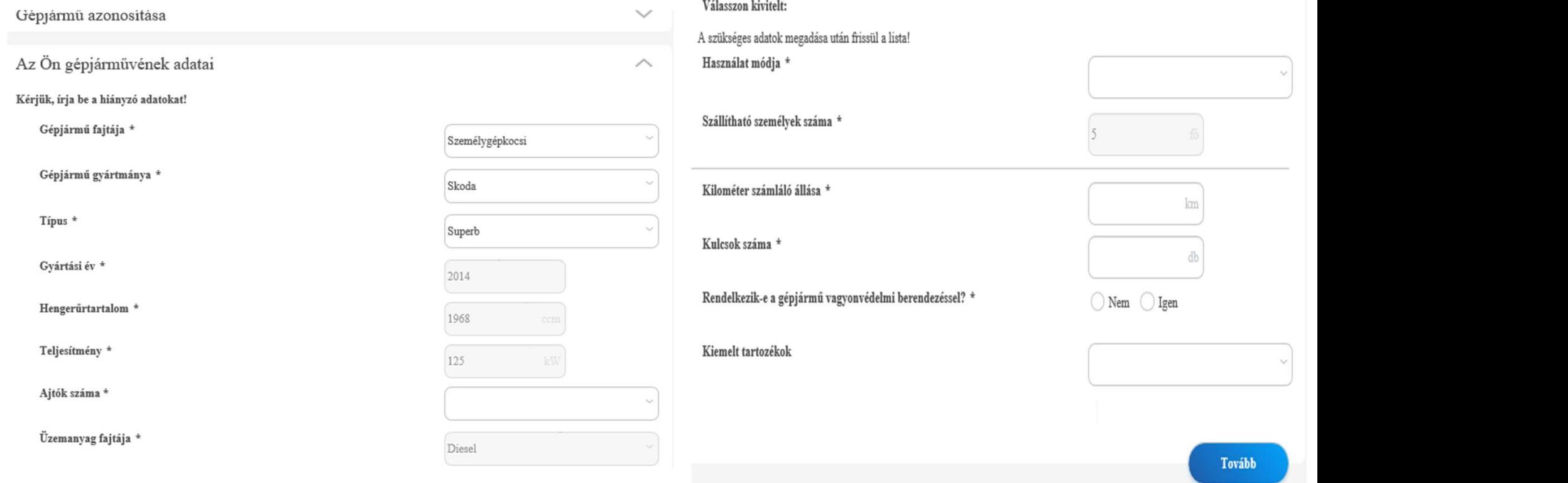

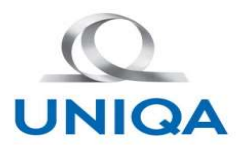

**A szükített kiviteli lista megjelenik, ami a kiválasztott típushoz tartozó lehetséges felszereltségi szinteket is tartalmazza. Az az tartozó lehetséges felszereltségi szinteket is tartalmazza. Az ebből a listából kiválasz** ebből a listából kiválasztott gépjármű egy EUTOTAX kódra mutat, mely betöltődik az üres EURORAX pontosítás elszereltségi szinteket is tartalmazza. Az ebből a listából kiválasztott gépjármű egy EUTOTAX kódra mutat, mely bet

#### Válasszon kivitelt:

Superb 2.0 CR TDI Active / 5 fö (2013 - 2015) (1)

Eurotax kód:

7794D024

Superb 2.0 CR TDI Active DSG / 5 fö (2013 - 2015) 1

Superb 2.0 CR TDI Active 4x4 DSG / 5 fő (2013 - 2015) 1

Superb 2.0 CR TDI Ambition / 5 fő (2013 - 2015) 3

Superb 2.0 CR TDI Ambition DSG / 5 fő (2013 - 2015) 1

Superb 2.0 CR TDI Ambition 4x4 DSG / 5 fő (2013 - 2015) 1

Superb 2.0 CR TDI Elegance / 5 fő (2013 - 2015) 3

Superb 2.0 CR TDI Elegance DSG / 5 fő (2013 - 2015) 3

Superb 2.0 CR TDI Elegance 4x4 DSG / 5 fő (2013 - 2015) 1

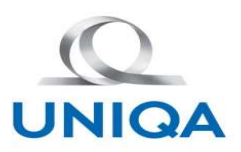

**A szűkített lista alatt megjelenik EGYÉB kivitel inaktív mező, mely a BM-ből betöltött gyártmány, típust tartalmazza. A szűkített lista alatt megjelenik EGYÉB kivitel inaktív mező, mely a BM-ből betöltött gyártmány, típus** Felhasználó dönti el, hogy kiválasztja a tax kódot vagy az egyéb kivitelt választja. EURORAX pontosítás<br>A szükített lista alatt megjelenik. EGYÉB kivitel inaktív mező, mely a BM-ből betöltött gyártmány, típust tartalmazza. **Gépjármű azonosítása, EUR<br>A szűkített lista alatt megjelenik EGYÉB kivitel inaktív mező, mely a BM-ből betöltött gyártrelhasználó dönti el, hogy kiválasztja a tax kódot vagy az egyéb kivitelt választja. Ebben az<br>megegyezi** Amennyiben a szűkített listá a latt megjelenik EGYÉB kivitel inaktív mező, mely a BM-ből betöltött gyártmány, típust tartalmazza. A felhasználó dönt el, hogy kiválásztja a latk megjelenik EGYÉB kivitel inaktív mező, mely a **Gépjármű azonosítása,<br>A szükített lista alatt megjelenik EGYÉB kivitel inaktív mező, mely a BM-ből betöltö<br>felhasználó dönti el, hogy kiválasztja a tax kódot vagy az egyéb kivitelt választja. Et<br>megegyezik a BM-ből kapott** Abban az esetben, ha jármű fajta nem szgk és kis tatk, a típus mezőnél is az "Egyéb" típus jelenik nem szamáló dont el, hogy kiviálasztja a tak kódot vagy az egyéb kivitelt választja. Ebben az esetben az EGYÉB kivitel megn **Gépjármu**<br> **Báshar Gépjármu**<br>
A szűkített lista alatt megjelenik EGYÉB kivitel inaktív mező, i<br>
felhasználó dönti el, hogy kiválasztja a tax kódot vagy az egye<br>
megegyezik a BM-ből kapott Gyártmány, típusal.<br>
Amennyiben a

 $\odot$  Eavéb kivitel

Kériük írja be a kivitelt

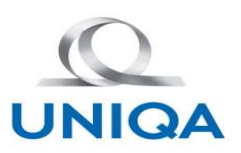

**Abban az esetben, ha az ügyfél megadja a rendszámot, de nem járul hozzá a BM gépjármű nyilvántartásba való<br>bekérdezéshez, vagy nem ad meg rendszámot, úgy lehetőség van az EUTOTAX kód megadásával az ott tárolt adatok<br>betöl bekérdezési adatok adatok adatok adatok adatok adatok adatok adatok adatok adatok adatok betöltésére, ezzel gyorsítva a gépjármű beazonosítását.<br>Bekérdezéshez, vagy nem ad meg rendszámot, úgy lehetőség van az EUTOTAX kód** 

**Gépjármű azonosítása, EU<br>Betöltésére, az esetben, ha az ügyfél megadja a rendszámot, de nem járul hozzá a BM gekérdezéshez, vagy nem ad meg rendszámot, úgy lehetőség van az EUTOTAX kód meg<br>betöltésére, ezzel gyorsítva a g INIGA**<br> **INIGA**<br> **Abban az esetben, ha az ügyíél megadja a rendszámot, de nem járul hozzá a BM gépjármű nyilvántartásba való<br>
betöltésére, vagy nem ad meg rendszámot, úgy lehetőség van az EUTOTAX kód megadásával az ott tá KAZ KERORAX ETABLE AZ ÜGY**<br>Abban az esetben, ha az ügyfél megadja a rendszámot, de nem jánul hozzá a BM gépjármű nyilvántartásba való<br>bekérdezéshez, vagy nem ad meg rendszámot, úgy lehetőség van az EUTOTAX kód megadásával szerződéskötési folyamat során manuálisan nem módosíthatók, viszont a szerződéskötési folyamat végén, a tényleges<br>Szerződéskötészére, ezzel gyorsítva a gépjármű beazonosítását.<br>Jugoshor a dijkalkuláció során a gépjármű bea ellenőrzések során módosulhatnak.<br>
Beltjármű azott a szorségi megadja a rendszámot, de nem jábekérdezéshez, vagy nem ad meg rendszámot, úgy lehetőség van az betöltésére, ezzel gyorsítva a gépjármű beazonosítását.<br>
Ilyenkor

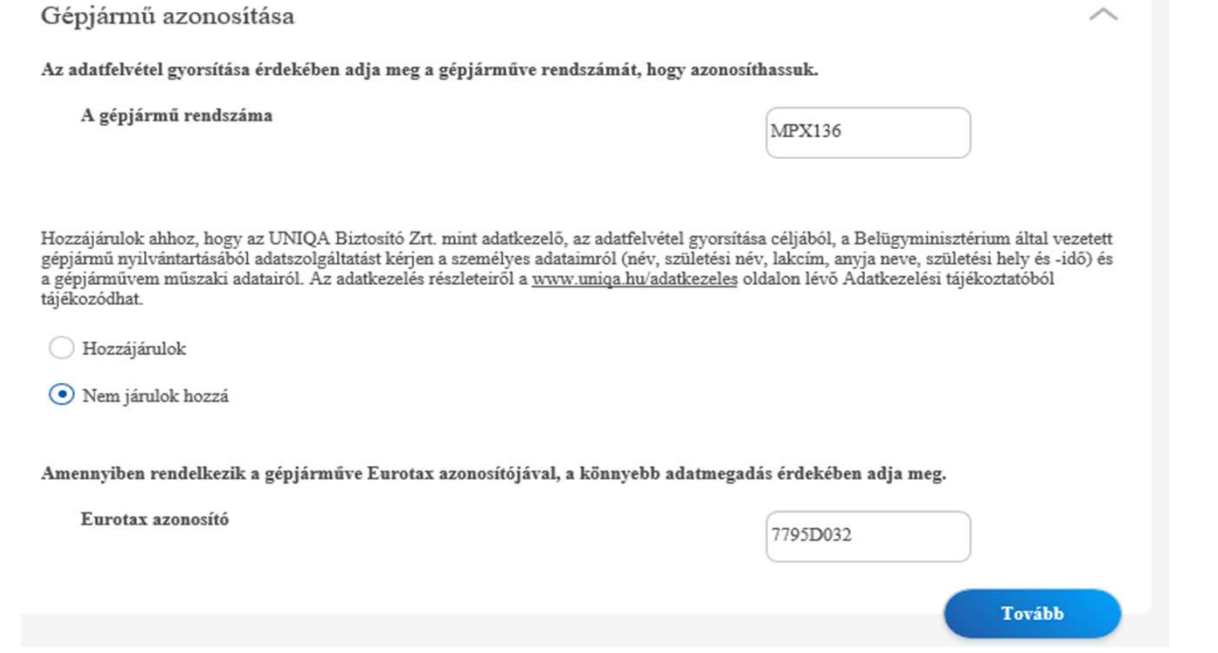

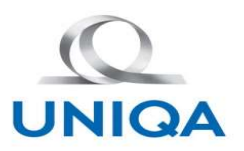

**Tehergépjármű 3,5 tonna össztömeg felett, motorkerékpár, autóbusz, vontató, pótkocsi, lassú jármű, mezőgazdasági kontató, munkagép és Segédmotorkerékpár esetében az EURORAX bekérdezés nem lehetséges.<br>Az EURORAX állománybó vontató, munkagép és Segédmotorkerékpár esetében az EURORAX azonosítása, EURORAX pontosítása.**<br>Tehergépjármű 3,5 tonna össztömeg felett, motorkerékpár, autóbusz, vontató, pótkocsi, lassú jármű, mezőgazdasági<br>Az EURORAX ál **Az EURORAX fontosítása**<br> **Az EURORAX fontosítás**<br> **Az EURORAX** állományból visszakapott adatok inaktívan betöltésre kerülnek a felületre, ez mind elegendő adat ahhoz<br>
Az EURORAX állományból visszakapott adatok inaktívan b

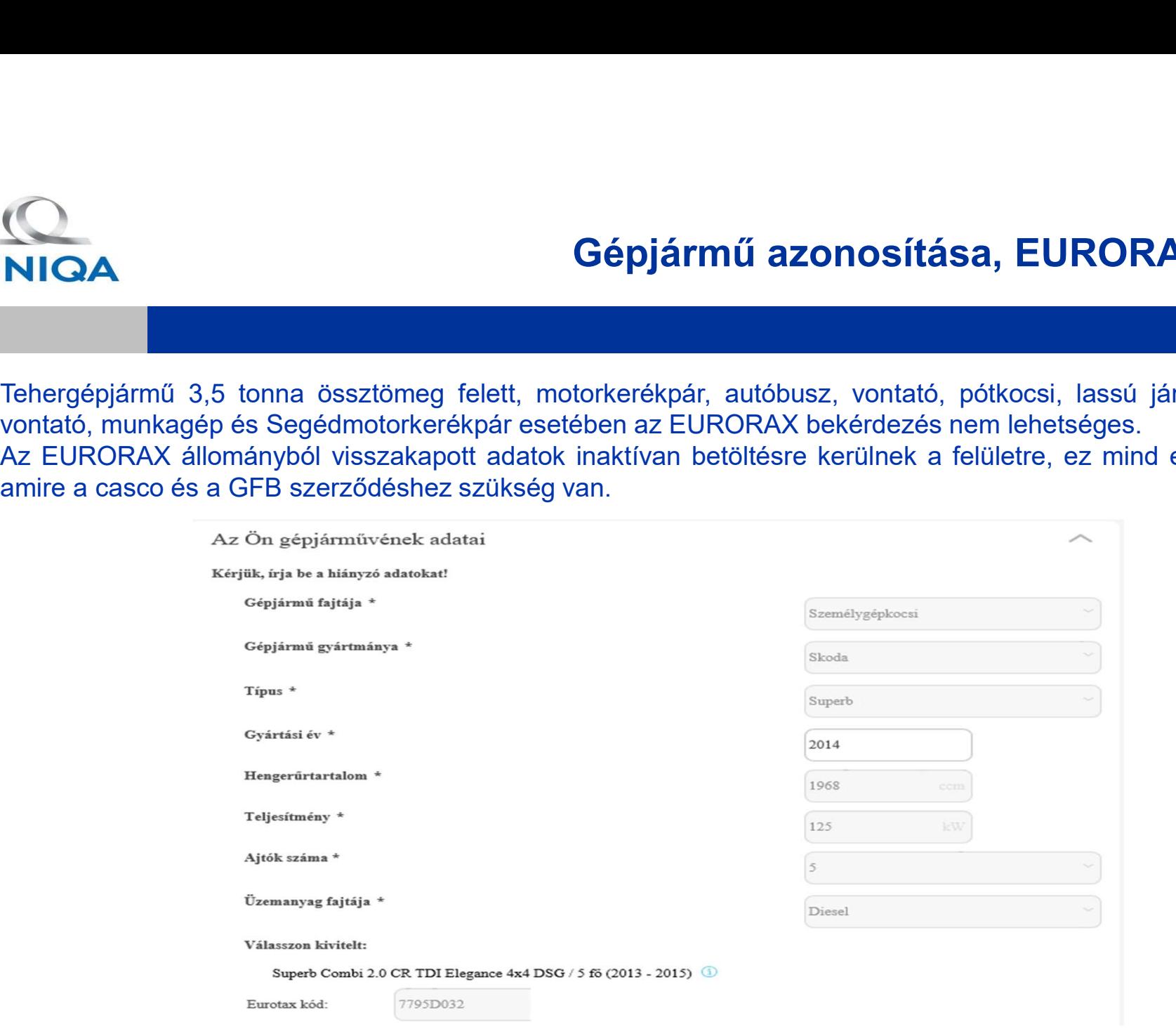

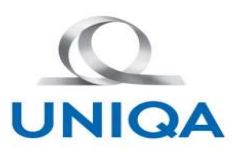

#### Manuális Adatbekérés

**Abban az esetben, ha az ügyfél megadja a rendszámot, de nem járul hozzá a BM gépjármű nyilvántartásba való<br>Abban az esetben, ha az ügyfél megadja a rendszámot, de nem járul hozzá a BM gépjármű nyilvántartásba való<br>bekérde bekérdezéshez, vagy nem ad meg rendszámot, denem járul hozzá a BM gépjármű nyilvántartásba való<br>bekérdezéshez, vagy nem ad meg rendszámot, vagy nem töltötte ki az EURORAX kódot, vagy nem található a bekérdezéshez, vagy ne** 

**rendszerben**, ha az ügyfél megadja a rendszámot, de nem járul hoz:<br>bekérdezéshez, vagy nem ad meg rendszámot, vagy nem töltötte ki az E<br>rendszerben az EURORAX kód.<br>Ilyenkor a díjkalkuláció során a gépjármű adatokat nem vi **IMAN**<br> **IMAN**<br> **IMAN**<br> **IMAN**<br> **Abban az esetben, ha az ügyfél megadja a rendszámot, de nem járul hozzá a BM gépjármű nyilvántartásba való<br>
bekérdezéshez, vagy nem ad meg rendszámot, vagy nem töltötte ki az EURORAX kódot,** Manuális Adatbekérés<br>
Mbahan az esetben, ha az ügyfél megadja a rendszámot, de nem járul hozzá a BM gépjármű nyilvántartásba való<br>
bekérdezéshez, vagy nem ad meg rendszámot, vagy nem töltötte ki az EURORAX kódot, vagy nem **Szerződéskötési folyamat végén megtörténnek, így az adatok módosulhatnak. Innen a folyamat végén megtörténzéskezési folyamat végén megtörtének, így az adatok módosulhatnak. Innen a folyamat megtegyezik azzal, mintha szerz Manuális Adatbekérés**<br>Abban az esetben, ha az ügyfél megadja a rendszámot, de nem járul hozzá a BM gépjármű nyilvántartásba való<br>bekérdezéshez, vagy nem ad meg rendszámot, vagy nem töltötte ki az EURORAX kódot. vagy nem t

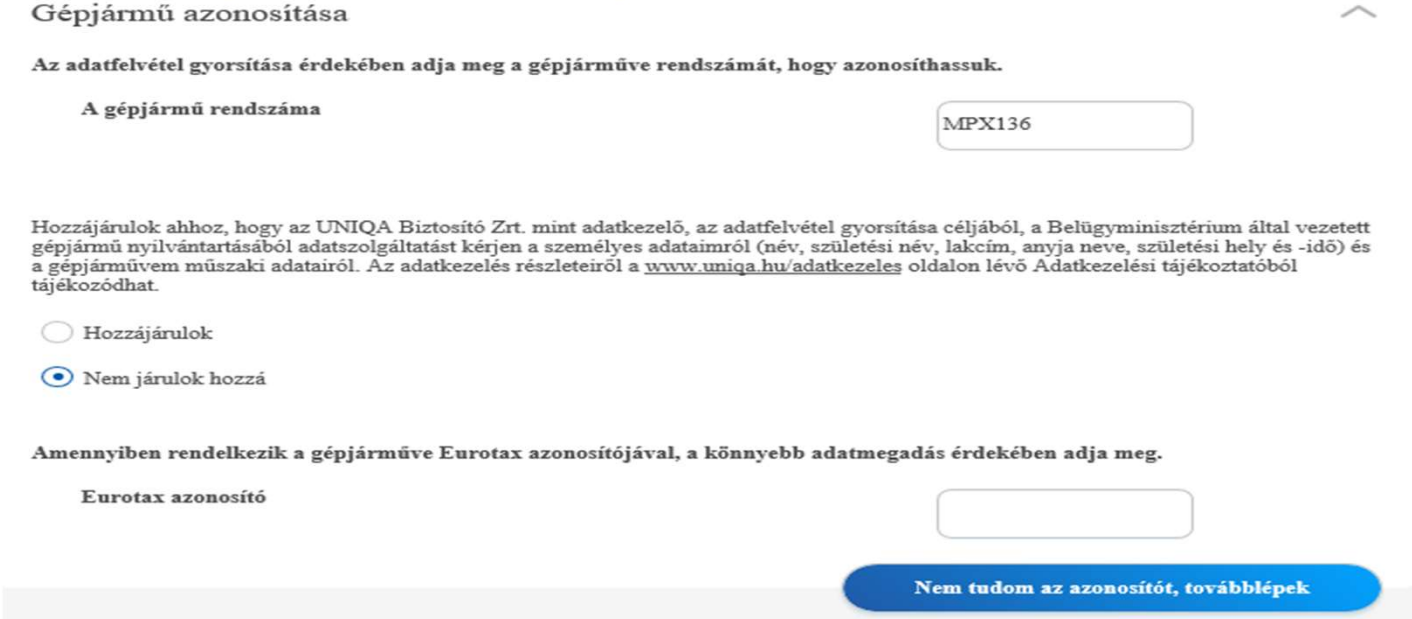

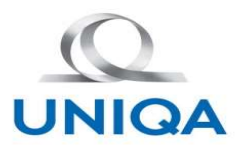

#### Szerződésre vonatkozó adatok

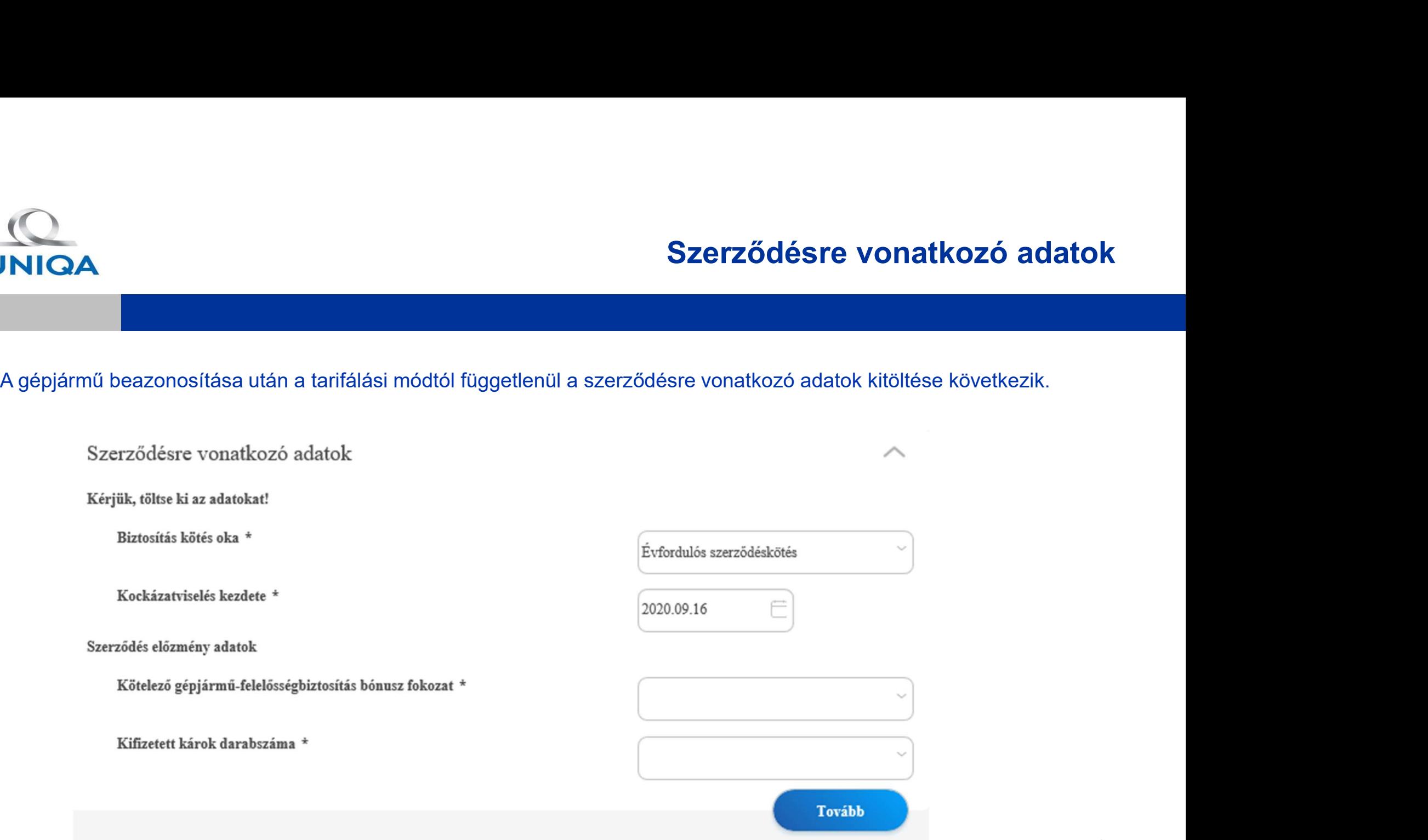

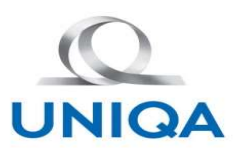

#### A Szerződő adatai

**A Szerződő adatai<br>A szerződésre vonatkozó adatok kitöltése után a szerződőre vonatkozó mezők megadása következik.<br>A szerződésre vonatkozó adatok kitöltése után a szerződőre vonatkozó mezők megadása következik.<br>Képernyőn. Ezek a következők:**<br>A szerződésre vonatkozó adatok kitöltése után a szerződőre<br>Ezek a következők:<br>Szerződő jogállása: A jogállás értéke befolyásolja, hogy a képernyőn. Az új gépjármű kötési folyamatban az **Egyéni**<br>vállalk Szerződősre vonatkozó adatok kitöltése után a szerződőre vonatkozó mezők megadása következik.<br>Szerződő jogállása: A jogállás értéke befolyásolja, hogy a születési dátum, vagy az adószám kerüljön megjelenítésre a szerződő j képernyőn. Az új gépjármű kötési folyamatban az erződőre vonatkozó mezők megadása következik.<br>Ezek a következők:<br>Ezek a következők:<br>Szerződő jogállása: A jogállás értéke befolyásolja, hogy a születési dátum, vagy az adószá vállalkozó és természetes személy esetében születési dátum. Nem természetes személy esetében adószám idejénye<br>Vállakozó és természetes személy esetében születési dátum, vagy az adószám kerüljön megjelenitésre a<br>Vállakozó é **VAN SZETZŐDŐ adátai**<br>Van olyan jogi személy adátok kitőltése után a szerződőre vonatkozó mezők megadása következik.<br>Ezek a következők:<br>Szerződő jogállása: A jogállás értéke befolyásolja, hogy a születési dátum, vagy az ad **MIQA**<br>
A szerződésre vonatkozó adatok kitöltése után a szerződőre vonatkozó mezők<br>
Ezek a következők:<br>
Szerződő jogállása: A jogállás értéke befolyásolja, hogy a születési dátum,<br>
képernyőn. Az új gépjármű kötési folyamat

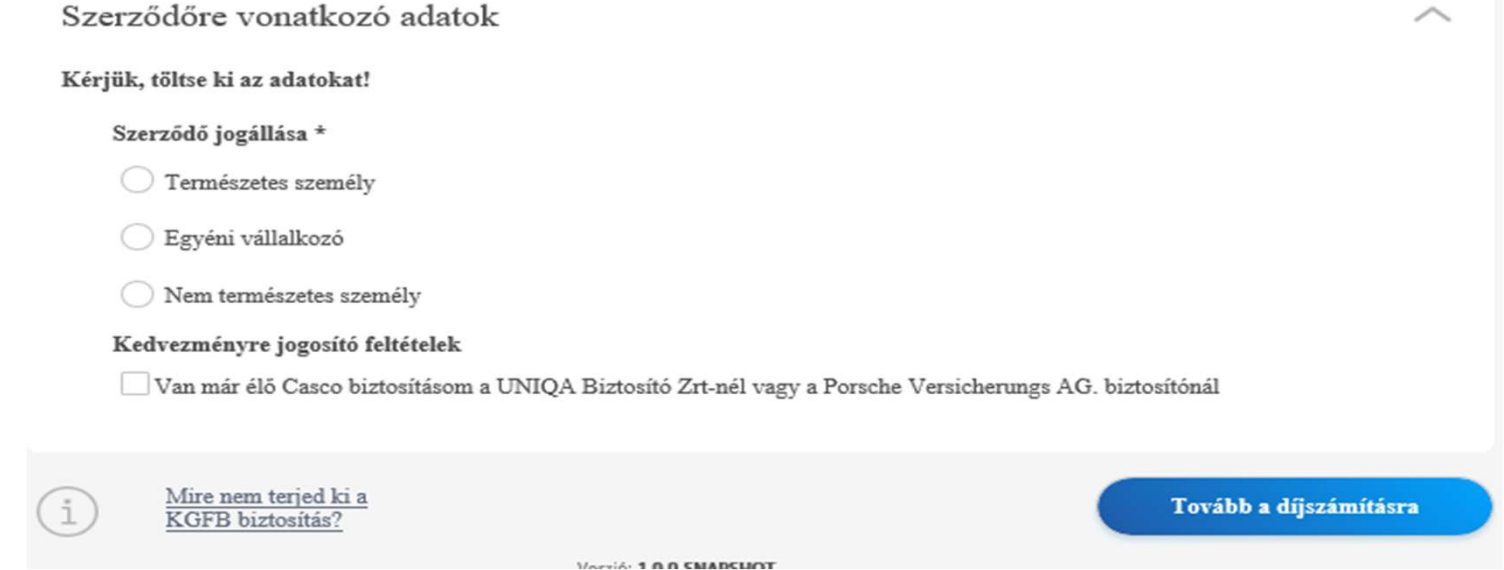

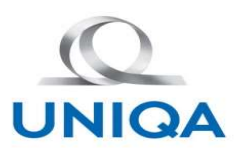

# Díjkalkuláció

**INIGA**<br>Díjmódosító tényezők blokk<br>Ebbe a blokkba kerülnek azok a díjmódosító paraméterek, melyek változtatás<br>A blokk két részből áll:<br>az általunk preferált kedvezményekből,<br>zählalunk preferált kedvezményekből, **INIQA**<br>Ebiji<br>Ebbe a blokkba kerülnek azok a díjmódosító paraméterek, melyek változtatásával módosulhat a GFB díj.<br>A blokk két részből áll:<br>az általunk preferált kedvezményekből,<br>a többi kedvezményre jogosító adatból. **INIQA**<br> **Díjmódosító tényezők blokk**<br>
Ebbe a blokkba kerülnek azok a díjmódosító paraméterek, melyek változ<br>
A blokk két részből áll:<br>
az általunk preferált kedvezményekből,<br>
a többi kedvezményre jogosító adatból.<br>
Piífiz **Az Általus (Szincepterált kedvezők blokk**<br>Az általunk preferált kedvezményekből,<br>A blokk két részből áll:<br>az általunk preferált kedvezményekből,<br>a többi kedvezményre jogosító adatból.<br>Díjfizetés gyakorisága **a többi kedvezők blokk**<br>A többe a blokkba kerülnek azok a díjmódosító paraméterek, melyek változtatásával melyek a blokkket részből áll:<br>A blokk két részből áll:<br>az általunk preferált kedvezményekből,<br>a többi kedvezményre **Díjmódosító tényezők blokk**<br>Dí**jmódosító tényezők blokk**<br>Ebbe a blokkba kerülnek azok a díjmódosító paraméterek, mely<br>A blokk két részből áll:<br>az általunk preferált kedvezményekből,<br>a többi kedvezményre jogosító adatból.<br> **Díjmódosító tényezők blokk**<br>Díjm**ódosító tényezők blokk**<br>Ebbe a blokkba kerülnek azok a díjmódosító paraméterek, melyek változtatásával mód<br>A blokk két részből áll:<br>az általunk preferált kedvezményekből,<br>a többi kedvezmén **Díjmódosító tényezők blokk**<br>
Ebbe a blokkba kerülnek azok a díjmódosító paraméterek, mely<br>
A blokk két részből áll:<br>
az általunk preferált kedvezményekből,<br>
a többi kedvezményre jogosító adatból.<br> **Díjfizetés gyakorisága Díjmódosító tényezők blokk<br>
Ebbe a blokkba kerülnek azok a díjmódosító paraméterek, melyek változtatásával mód<br>
A blokk két részből áll:<br>
az általunk preferált kedvezményekből,<br>
a többi kedvezményre jogosító adatból.<br>
<b>Dí Díjmódosító tényezők blokk**<br>Ebbe a blokkba kerülnek azok a díjmódosító paraméterek,<br>A blokk két részből áll:<br>az általunk preferált kedvezményekből,<br>a többi kedvezményre jogosító adatból.<br>**Díjfizetés gyakorisága**<br>A szalago

**A szalagon mindig a választott, aktuális díjfizetés gyakoriság szerepel, ami a "módosítom" gomb használatával, az táltalmik prérálik kelyezményekből,<br>A blokk két részből áll:<br>a táltalmik prérálik kelvezményekből,<br>a tóbbi** 

**Dijkalkulacio**<br>A stalagon mindig a választott, a díjmódosító paraméterek, melyek változtatásával módosulhat a GFB díj.<br>A blokk két részből áll:<br>A blokk két részből áll:<br>A szalagon mindig a választott, aktuális díjfizetés **Dijmódosító tényezők blokk**<br>Ebbe a blokkba kerülnek azok a dijmódosító paraméterek, melyek változtatásával módosulhat a GFB díj.<br>A blokk két részből áll:<br>a tálalunk préerált kedvezményetből,<br>a tábbi kedvezményre jogosító

#### Elektronikus kommunikáció

Termék választástól függetlenül: A szalagon jármű fajtától függetlenül megjelenik, lehetőséget adva így, az elektronikus kommunikáció használatára minden ügyfél részére. Alapértelmezettként be van jelölve és a szalagon pipával van ellátva.

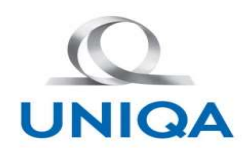

# Díjkalkuláció

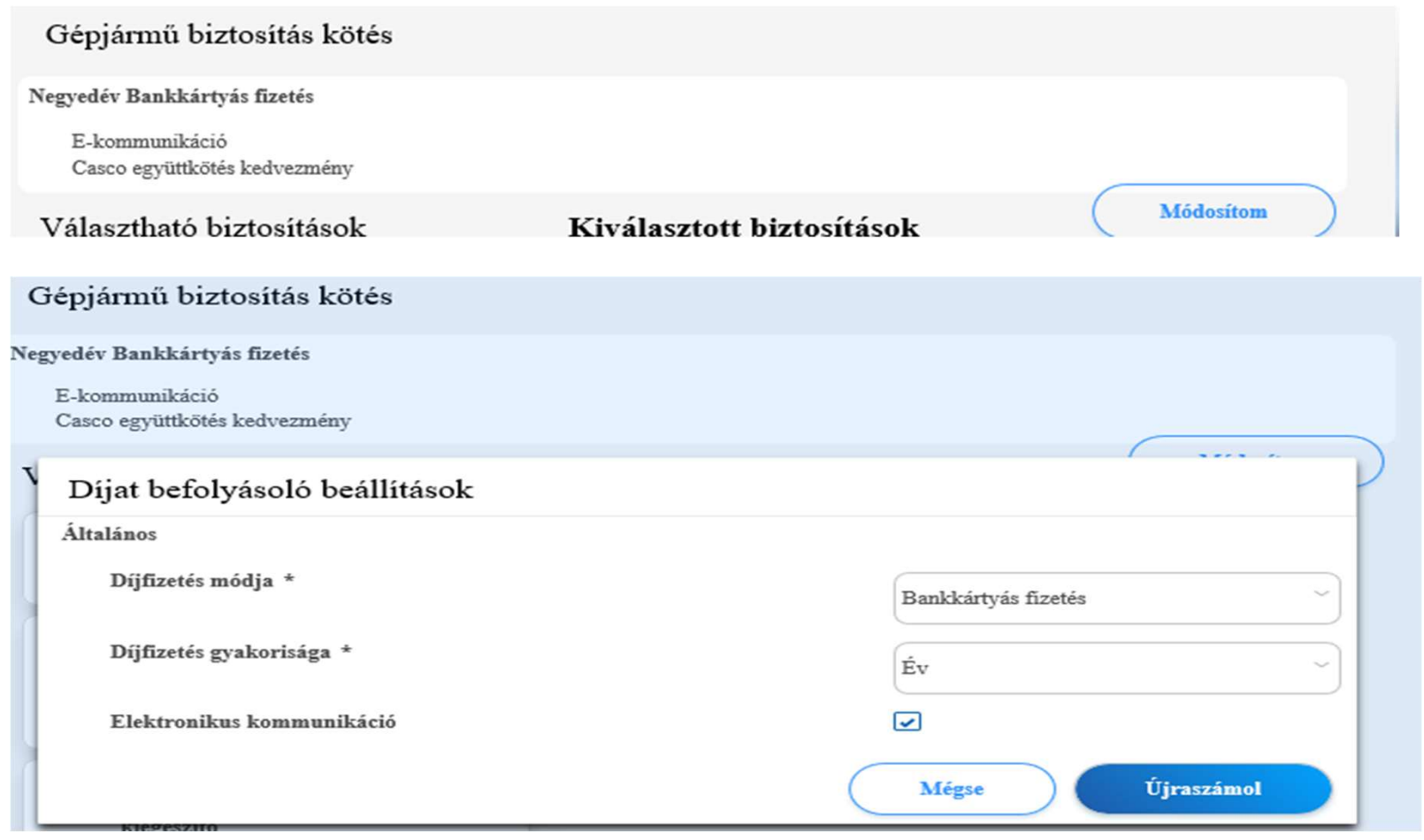

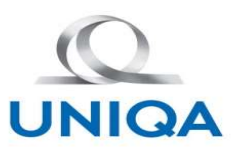

## Díjkalkuláció

**VIGA**<br>"Választható biztosítások" mező alatt felsorolva, blokkosítva + jelölővel ellátva szerepelnek a Kiegészítő biztosítások. A<br>"Kiválasztható biztosítások" mező alatt felsorolva - jelölővel ellátva szerepel a KGFB fedez Kiválasztható biztosítások" mező alatt felsorolva, blokkosítva + jelölővel ellátva szerepelnek a Kiegészítő biztosítások. A Kiválasztott biztosítások mező alatt felsorolva - jelölővel ellátva szerepel a KGFB fedezet kártya hasztható biztosítások" mező alatt felsorolva, blokkosítva + jelölővel ellátva szerepelnek a Kiegészítő biztosítások. A Kiválasztott biztosítások mező alatt felsorolva - jelölővel ellátva szerepel a KGFB fedezet kártya. A Salasztható biztosítások" mező alatt felsorolva, blokkosítva + jelölővel<br>Kiválasztott biztosítások mező alatt felsorolva - jelölővel ellátva szere<br>használatával, vagy mozgatásával átrakhatók egyik blokkból a másikba.<br>Es a

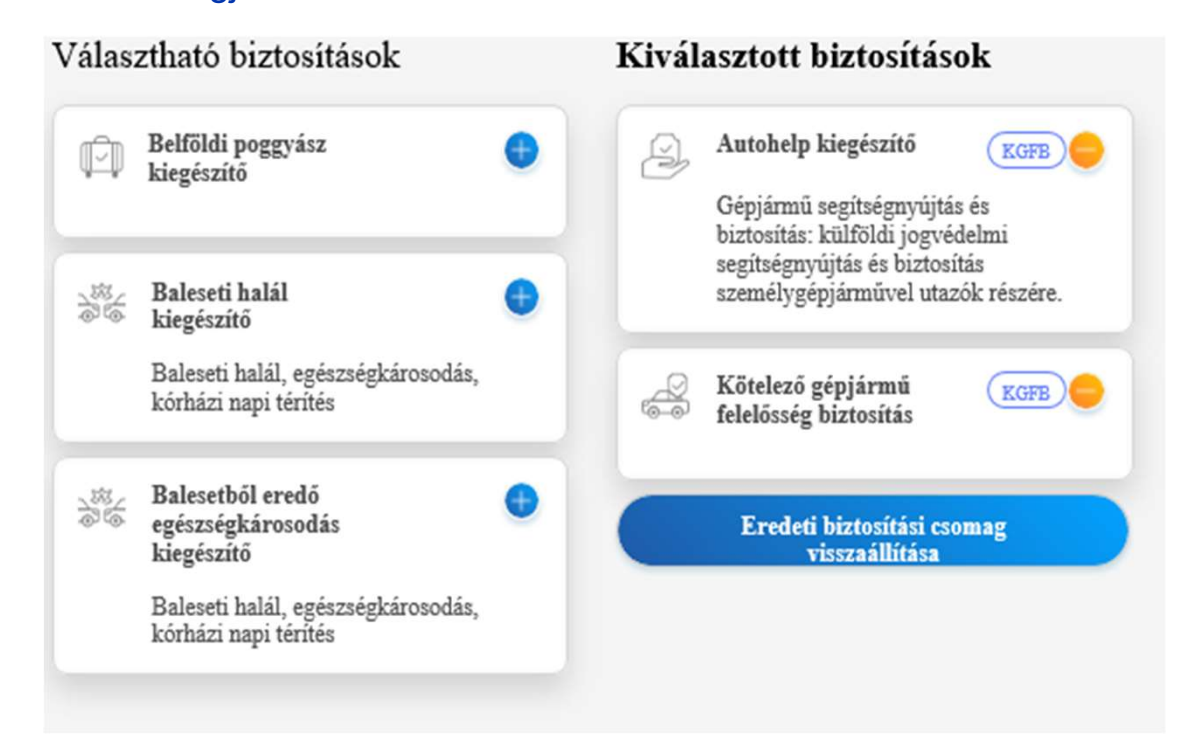

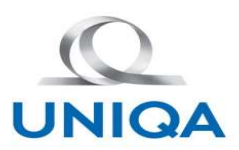

# GFB mellé köthető kiegészítő biztosítások

**GFB mellé koreologyász kiegészítő**<br>Belföldi poggyász kiegészítő<br>A játszótérre érkezve zárt "+" állapotban található a "Választható biztosítások"<br>"Kiválasztott biztosítások oszlopba<sub>n,</sub> "-" előjellel szerepel, kinyílik és A játszótérre érkezve zárt "+" állapotban található a "Választható biztosítások" oszlopban. A kártya a **jelölőjével mozgatható a "Választható a "Választható biztosítások" és a "Kiválasztott" és a "Kiválasztott biztosítások" oszlopban. A kártya a A játszótérre érkezve zárt "+" állapotban található a "Választható biztosítások Kiválasztott biztosítások oszlopba, "-" előjellel szerepel, kinyílik és egy legördülő mezőben megjelenik a 2<br>A játszóterre érkezve zárt "-" állapotban található a "Választható biztosítások" oszlopban. A kártya a<br>jelölőjév** választható biztosítási összeg. Ezek a következők: 50.000 Ft 100.00 Ft **Alapértelmezettként az 50.000 Ft van feltüntetve ezzel történik a díj számolás, de az érték módosítható.**<br>A játszótérre érkezve zárt "+" állapotban található a "Választható biztosítások" oszlopban. A kártya a<br>"Kiválasztot **GFB melleti kiegészítő**<br>
Belföldi poggyász kiegészítő<br>
A játszótérre érkezve zárt "+" állapotban található a "Választható biz<br>
jelölőjével mozgatható a "Választható biztosítások" és a "Kiválasztható"<br>"Kiválasztott biztosí **GFB mellé köthető kiegészítő biztosításo**<br>
Ajátszótérre érkezve zárt "+" állapotban található a "Választható biztosítások" oszlopban. A kártya a<br>
jelölőjével mozgathó a "Választható biztosítások" és a "Kiválasztot biztosí **SFB metre Kotneto Kiegeszito Diztosítások**<br>Belföldi poggyász kiegészítő<br>A játszótérre érkezve zárt "+" állapotban található a "Választható biztosítások" oszlopban. A kártya a<br>Választott biztosítások és valsztnató biztosít **Eelföldi poggyász kiegészítő**<br>A játszótérre érkezve zárt "-t" állapotban található a "Választható biztosítások" oszlopban. A kártya a<br>jelölőjével mozgatható a "Választható biztosítások" és a "Kiválasztott biztosítások" os

500.000 Ft 1.000.000 Ft 2.000.000 Ft Alapértelmezettként az 500 ezer van beállítva.

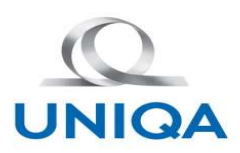

# GFB mellé köthető kiegészítő biztosítások

#### Balesetből eredő egészségkárosodás kiegészítő

Önállóan nem húzható át a "Kiválasztott biztosítások' oszlopba mert ahhoz, hogy a baleset biztosítás kiegészítőt igénybe vegye, kell hozzá a baleseti halál fedezet kártya is. Ezért önálló mozgatásra hibaüzenetben jelezzük, hogy válassza ki a másik balesetbiztosítás kártyát is.

A kártyán 3 biztosítási összeg jelenhet meg, mely nem választható és manuálisan nem módosítható.

A baleseti halál biztosítási összege határozza meg, hogy ezen a kártán milyen biztosítási összeg jelenjen meg. Ha a baleseti halál biztosítási összege 500.000 Ft, ennek a kártyának a biztosítási összege 1.000.000 Ft. Ha a baleseti halál biztosítási összege 1.000.000 Ft akkor ennek a kártyának a biztosítási összege 2.000.000 Ft. Ha a baleseti halál biztosítási összege 2.000.000 Ft ennek a kártyának a biztosítási összege 4.000.000 Ft.

#### Autohelp kiegészítő

Nem jelenik meg a képernyőn ha a gépjármű fajta nem szgk.

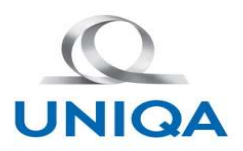

#### Tájékoztatók-Szerződő (természetes személy) adatai

A díjkalkuláció oldalon megadott szerződő jogállásától függően, a természetes vagy nem természetes<br>A díjkalkuláció oldalon megadott szerződő jogállásától függően, a természetes vagy nem természetes<br>Szerződő adatatatatatata Szerződő (természete<br>
Személyhez tartozó adatok jelennek meg a képernyőn.<br>
Szerződő adatai képült, bitas kilaz alabol megálott szerződő jogállásától függően, a természetes vagy n<br>
Szerződő adatai képült, hogy a természetia

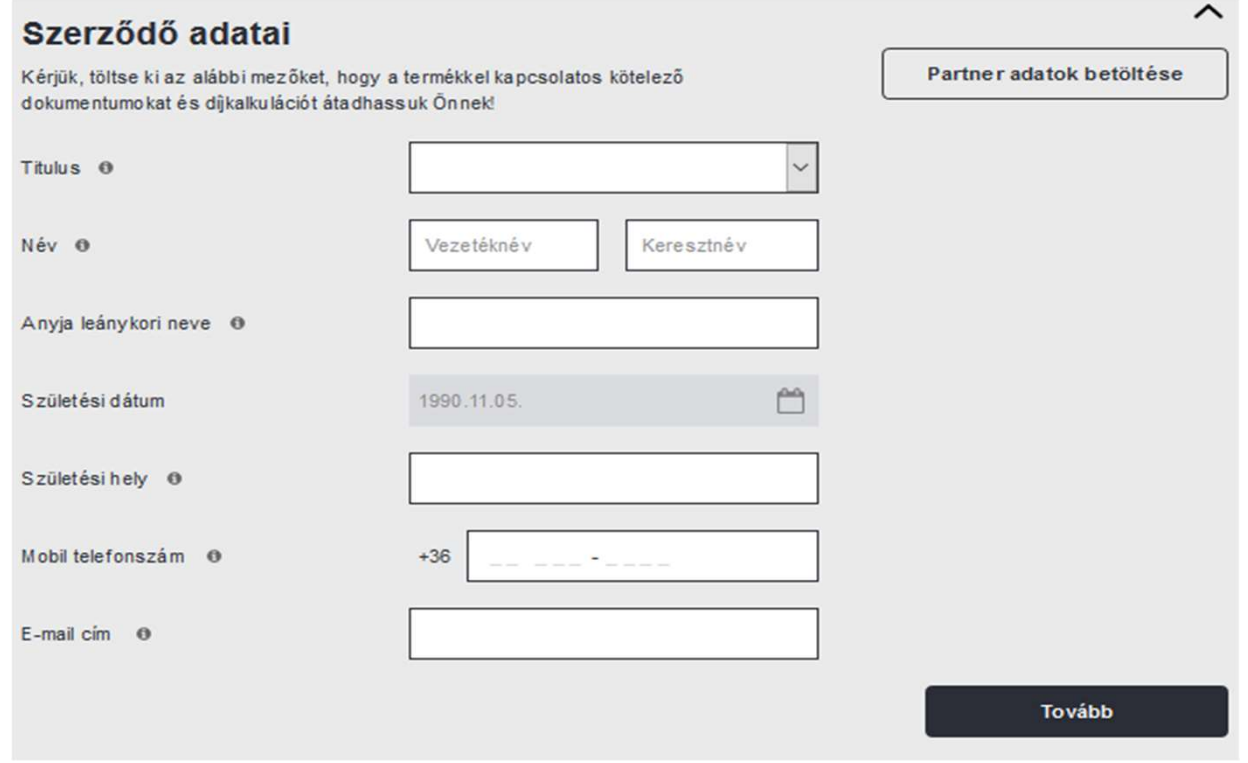

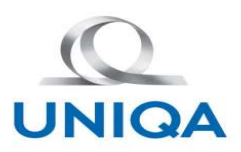

# Tájékoztatók-Szerződő<br>Természetes személy adatai<br>Megtörténik a Partner azonosítása születési dátum alapján kötési októl<br>Titulus – lehet PM jérműpvilvéntetés SZL serébél jövő edet vegy kézi kitáltá

Migation Megalam Megtörténik a Partner azonosítása születési dátum alapján kötési októl függetlenül.<br>Megtörténik a Partner azonosítása születési dátum alapján kötési októl függetlenül.<br>Titulus – lehet BM járműnyilvántartás Tá**jékoztatók-Szerződő (természetes személy) adata**<br>Természetes személy adatai<br>Természetes személy adatai<br>Megtörténik a Partner azonosítása születési dátum alapján kötési októl függetlenül.<br>Titulus – lehet BM járműnyilvánt **Név - Lehet BM járműnyilvántartás SZL sorából jövő adat vagy kézi kitőltés<br>Név - lehet BM járműnyilvántartás SZL sorából jövő adat vagy kézi kitöltés<br>Név - lehet BM járműnyilvántartás SZL sorából jövő adat vagy kézi kitöl Anyis születési neve – lehet BM járműnyilvántartás SZL sorából (fermészetes személy) adatai<br>Anyilvántartás születési dátum alapján kötési októl függetlenül.<br>Anyilvántártás SZL sorából jövő adat vagy kézi kitöltés<br>Anyja sz** Születési dátum – minden esetben az ügyfél által megadott születési dátum alapján kötési októl függetlenül.<br>Születési dátum esetesi dátum alapján kötési októl függetlenül.<br>Születési dátum – elekt BM járműnyilvántartás SZL Születési tátum – minden esetben üretési hely – lehet BM-bőlteletési hely adatai<br>Születési hely adatai<br>Születési hely járműnyilvántatás SZL sorából jövő adat vagy kézi kitöltés<br>Születési neve – lehet BM járműnyilvántatás S E-mail cím – kézi kitöltés. Ez a mező minden esetben üres, kézzel kell megadni a mobiltelefonszámot.<br>E-mail címete személy adatai<br>Titulus – lehet BM járműnyilvántartás SZL sorából jövő adat vagy kézi kitöltés.<br>Anyia szület Tá**jékoztatók-Szerződő (termé**<br>
Természetes személy adatai<br>
Megtörténik a Partner azonosítása születési dátum alapján kötési októl függetleni<br>
Titulus – lehet BM járműnyilvántartás SZL sorából jövő adat vagy kézi kitöltés<br> Természetes személy adatai<br>Megtörténik a Partner azonosítása születési dátum alapján kötési októl függetlenül.<br>Titulus – lehet BM járműnyilvántatás SZL sorából jövő adat vagy kézi kitöltés<br>Myja születési neve – lehet BM já

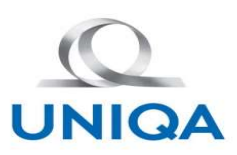

# Tájékoztatók-Szerződő (nem természetes személy) adatai Nem természetes személy adatai

- 
- **3 helyről kaphatjuk az adatokat:**<br>3 helyről kaphatjuk az adatokat:<br>3 helyről kaphatjuk az adatokat:<br>3 helyről kapott adat Inaktívan kerül betöltésre a Szerz<br>
Szerződő adatai<br>
Szerződő adataihoz<br>
Szerződő adataihoz<br>
Szerződő adataihoz<br>
Szerződő adataihoz<br>
Szerződő adataihoz<br>
Szerződő adataihoz<br>
Szerződő adataihoz<br>
Szerződő adataihoz<br>
Szerződő adataihoz<br>
Szerződő adataihoz
- 
- 

Fortundez<br>
1. BM-ből kaphatjuk az adatokat:<br>
1. BM-ből kapott adat – Inaktívan kerül betöltésre a<br>
1. BM-ből kapott adat – Inaktívan kerül betöltésre a<br>
1. BM-ből kapott adat – Inaktívan kerül betöltésre a<br>
1. SEP<br>
2. Cégn

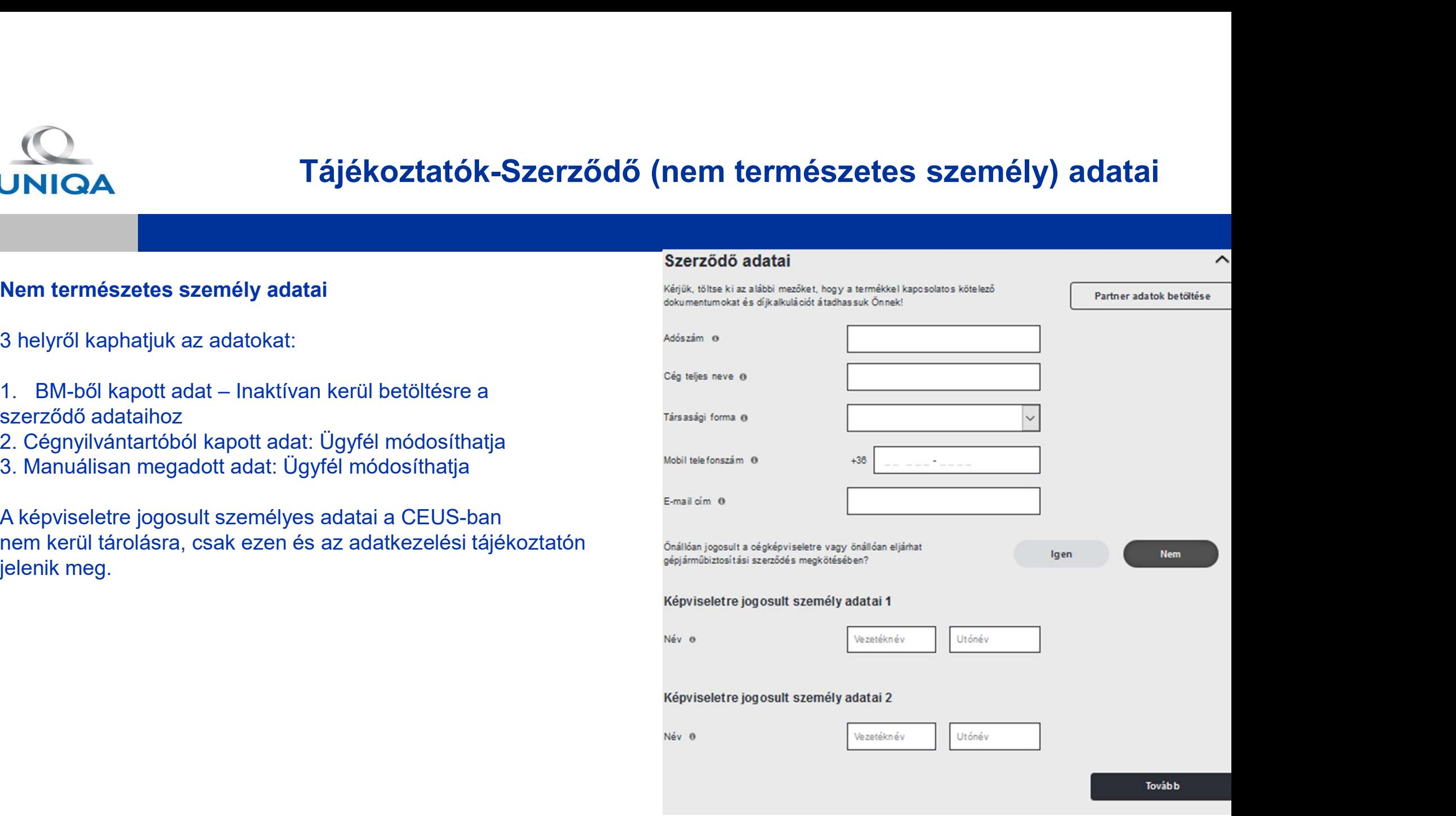

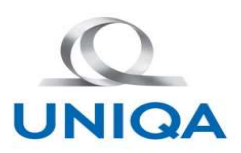

# Tájékoztatók-Szerződő adatai Partnerbetöltés

#### Partnerbetöltés

**Exen az oldalon van egy "Partnerbetöltés" funkció, ami akkor aktív, ha<br>Partnerbetöltés<br>Ezen az oldalon van egy "Partnerbetöltés" funkció, ami akkor aktív, ha<br>- az ügyfél természetes személy és nem járult hozzá a BM adatbe** - **az ügyfél természetes személy és nem járult hozzá a BM adatbekérdezéshez és manuálisan adja meg az ügyfél természetes személy és nem járult hozzá a BM adatbekérdezéshez és manuálisan adja meg az úgyfél természetes szemé adatokat, vagy a BM alapú tarifálás esetén a megadott születési dátum nem egyezik a BM ben tárolt születési dátummal.**<br>Partnerbetöltés<br>adatokat, vagy a BM alapú tarifálás esetén a megadott születési dátum nem egyezik a BM dátummal. - **az ügyfél természetes személy és nem járult hozzá a BM adatbekérdezéshez és manuálisan adja meg az<br>Az ügyfél természetes személy és nem járult hozzá a BM adatbekérdezéshez és manuálisan adja meg az ügyfél természetes sz** 

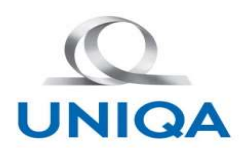

# Tájékoztatók-Nyilatkozatok

**CONTOA**<br>Ezen az oldalon kell tudni jelölni az ügyfélnek a Marketi<br>tett szándékát.<br>Az ügyfélnek lehetőséget kell adni, hogy választhasson<br>abban az esetben csak akkor tud tovább menni a<br>nyilatkozat megnyitásra kerül. Ha nem **Az Exam az oldalon kell tudni jelölni az ügyfélnek a Marketing nyilatkozatra Myilatkozatok**<br>Ezen az oldalon kell tudni jelölni az ügyfélnek a Marketing nyilatkozatra Myilatkozatok<br>Az ügyfélnek kehetőséget kell adni, hogy folytatódik.

Ezen az oldalon kell tudni jelölni az ügyfélnek a Marketing nyilat<br>ett szándékát.<br>Az ügyfélnek lehetőséget kell adni, hogy választhasson. Ha babban az esetben csak akkor tud tovább menni a kötésse<br>nyilatkozat megnyitásra k

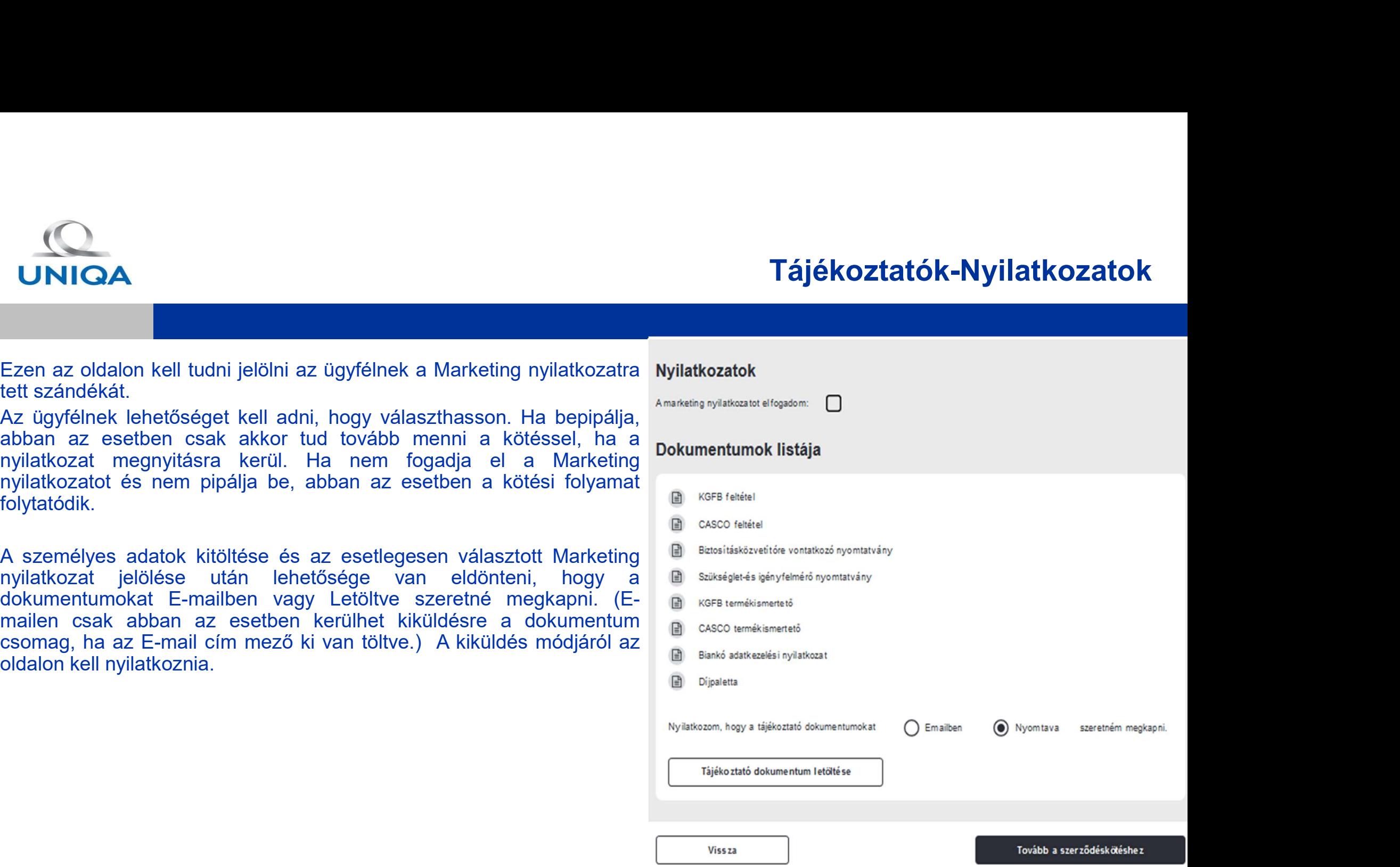

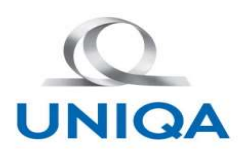

#### Tájékoztatók-Nyilatkozatok

**CONTORA**<br>Ezen az oldalon kell tudni jelölni az ügyfélnek a Marketi<br>tett szándékát.<br>Az ügyfélnek lehetőséget kell adni, hogy választhassor<br>abban az esetben csak akkor tud tovább menni a<br>nyilatkozat megnyitásra kerül. Ha ne folytatódik.

adatellenőrzés.

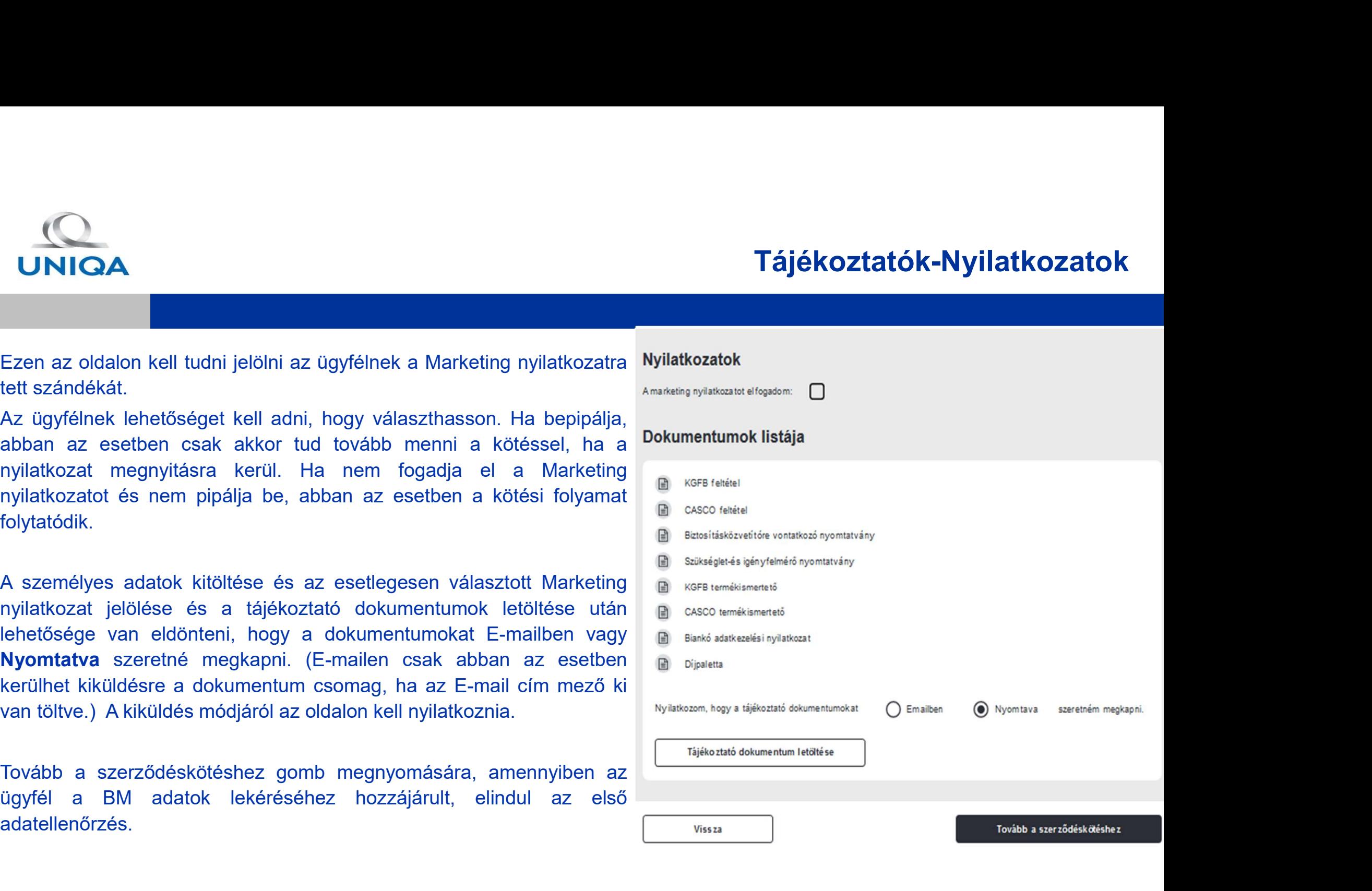

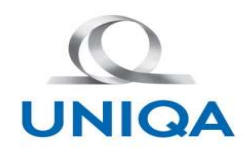

#### Szerződéskötés-Szerződő adatai

A díjkalkuláció oldalon a gépjármű adatokat és az üzemben tartó adatait visszakapjuk a BM Járműnyilvántartásból és SZL pontosított adatokból. Ezt a háttérben tároljuk. Az ügyfél általi adatmegadással párhuzamosan megtörténik a validálás a BM-ből visszakapott adatok alapján a szerződéskötés oldalon.

A díjkalkuláció oldalon megadott szerződő jogállásától függően, a természetes személy/egyéni vállalkozó vagy nem természetes személyhez tartozó adatok jelennek meg a képernyőn.

Itt már feltöltésre kerülnek azok az adatok, melyeket az üzletkötő már az előző oldalakon kitöltött vagy a BM/Cégnyilvántartóból visszakaptunk. Ezek a mezők inaktívak lesznek.

Azokat az adatokat kell csak megadnia az üzletkötőnek, melyeket még nem kértünk be eddig.

Pl.:

Szerződő adatok természetes személy/egyéni vállalkozó esetén VINIGA<br>
A díjkalkuláció oldalon a gépjármű adatokat és az üzemben tartó adatait vispontosított adatokból. Ezt a háttérben tároljuk. Az ügyfél általi adatmegadá:<br>
Visszakapott adatokból. Ezt a háttérben tároljuk. Az ügyfél Martin Martin a Gépjármű adatokat és az üzemben tartó adat<br>pontosított adatokból. Ezt a háttérben tároljuk. Az ügyfél általi adatmeg<br>visszakapott adatokból. Ezt a háttérben tároljuk. Az ügyfél általi adatmeg<br>visszakapott a A díjkalkuláció oldalon a gépjármű adatokat és az üzemben tartó adatait visszakapjuk a BM Járműnyilvántartásból és SZL<br>pontosított adatokból. Ezt a háttében tároljuk. Az ügyfél általi adatmegadással párhuzamosan megtörténi Állampolgárságának országa\* - kézi kitőltés esetén namálisan feltőlendő legőrdülő mezőkezak országatapolt adatokból. Ezt a háttérben tároljuk Az úgyfél általi adatmegadással párhuzamosan megförténik a validálás a Bi<br>Viszzá A díjkalkuláció oldalon a gépjármű adatokat és az üzemben tartó adatait visszal<br>pontosított adatokból. Ezt a háttében tároljuk. Az ügyfél általi adatmegadással<br>visszakapott adatok alapján a szerződéskötés oldalon.<br>A díjkal pontosított adatokból. Ezt a háttérben tároljuk. Az úgyfél általi adatmegadással párh<br>visszakapott adatok alapján a szerződőskötős oldalon.<br>A díjkalkuláció oldalon megadott szerződő jogállásától függően, a természetes szem Állandó lakcím A díjkalkuláció oldalom megadott szerződő jogállásától függően, a természetes személy/egyéni vállalkozó vagy nem természetes<br>személyhez tartozó adatok jelennek meg a képennyőn.<br>tit már feltőltésre kerülnek azok az adatok, legördülőből választható ki a megfelelő adat. ltt már feltöltésre kerülnek azok az adatok, melyeket az üzletkötő már az előző oldal<br>visszakaptunk. Ezek a mezők inaktívak lesznek.<br>Azokat az adatokat kell csak megadnia az üzletkötőnek, melyeket még nem kértünk<br>Pezetékn

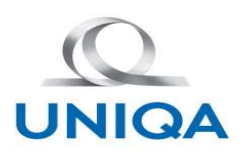

#### Szerződéskötés-További gépjármű adatok

A további gépjármű adatokat mezők megjelenését befolyásolja a gépjármű fajtája és az, hogy melyik terméket választotta ki a Díjkalkuláció oldalon.

A rendszám és a forgalmi engedélyszám megadására lehetőség van az Adatbekérő oldalon.

Ha az Adatbekérő oldalon rendszám megadása nélkül tarifáltunk, itt kötelező megadni, amennyiben a kötés ok évfordulós szerződéskötés, díj nemfizetéssel megszűnt szerződés újra kötése, forgalomba helyezés, közös megegyezéssel megszűnt, vagy üzembentartói bejegyzés előzmény volt. Ha a rendszám megadásra került az sangy kijelentem, hogy a mai napot megelőző két éven belül nem voltam szerződője ugyanezen gépiármű kategóriába tartozó Adatbekérő oldalon, akkor ide inaktívan betöltődik. Ha az Adatbekérő oldalon a forgalmi engedélyszám katatotta az az a szerződője ugyanezen gépjármű kategóriába tartozó<br>O gépjárműre kötött kötelező felelősségbiztosiátásnak és az a szerződésem érdekműlás, vagy felmondás, vag megadásra került, akkor ide inaktívan betöltődik, ha nem, akkor itt kötelezően ki kell tölteni.

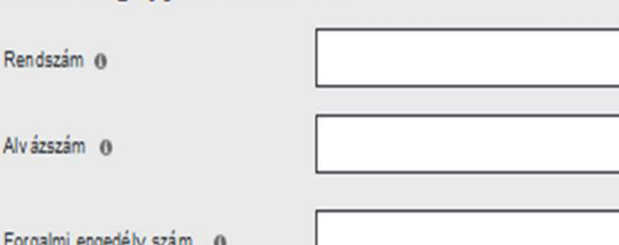

#### Kártörténeti adatok

gépiárműre kötött kötelező felelősségbiztosításnak.

Kijelentem, hogy a mai napot megelőző két éven belül már voltam szerződője ugyanezen gépjármű kategóriába tartozó

Kijelentem, hogy azonos gépjármű kategóriába tartozó másik gépjárművemre kötött kötelező felelősségbiztosításnak jelenleg is a szerződője vagyok

Kártörténeti ügyfélazonosító @

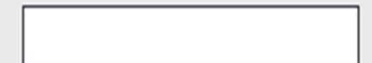

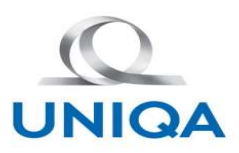

# Szerződéskötés-További gépjármű adatok

#### Kártörténetre vonatkozó adatok

A gépjárműre vonatkozó további adatok kitöltése után a kártörténetre vonatkozó adatokat kell megadni, de csak abban az esetben, ha a Játszótér képernyőn KGFB termék is választásra került, ha a gépjármű fajtája személygépjármű, tehergépjármű, vontató, autóbusz, mezőgazdasági vontató, motorkerékpár. Ebben a részben kell kitölteni a 3 pontos nyilatkozatot, illetve a kártörténeti ügyfél azonosítót, ami nem kötelező adat. **Kártörténetre vonatkozó adatok**<br>
A gépjárműre vonatkozó adatok<br>
A gépjárműre vonatkozó adatok<br>
A gépjárműre vonatkozó adatok<br>
kértörténetre vonatkozó adatok kitöltése után<br>
keretben, ha a Játszótér képernyőn KGFB termék i Szerződéskö<br>
A gépjárműre vonatkozó adatok<br>
A gépjárműre vonatkozó további adatok kitöltése után a<br>
Kártörténetre vonatkozó adatokat kell megadni, de csak abban az<br>
esetben, ha a a jászoftér képenyőn KGFB termék is választ A gépjárműre vonatkozó további adatok kitöltése után a kártörténetre vonatkozó adatokat kell megadni, de csak esetben, ha a Játszótér képernyőn KGFB termék is vála<br>került, ha a gépjármű fajtája személygépjármű, tehergép<br>vo

- A 3 pontos nyilatkozat résznél az alábbiakról nyilatkozhat:
- 

esetben kérünk be további adatokat az előzményre vonatkozóan.<br>Tulaidonszerzés és üzemben tartó bejegyzés esetében kötelező. Tulajdonszerzés és üzemben tartó bejegyzés esetében kötelező elektelező dépisimilite kötött kötelező felelősségbiztosításnak. mezők)

- előző biztosító neve előzmény biztosítás kötvényszáma esetlegesen eltérő rendszám jelölése
- 

A KGFB szerződés előzmény adatai transzferálódnak a CEUS rendszerben.

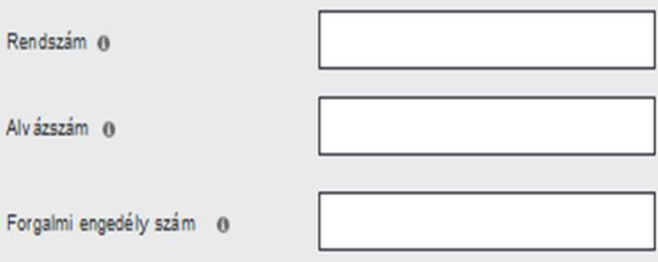

- 
- fizetés okkal megszűnt.
- Kijelentem, hogy azonos gépjármű kategóriába tartozó másik gépjárművemre kötött kötelező felelősségbiztosításnak jelenleg is a szerződője vagyok.

Kártörténeti ügyfélazonosító @

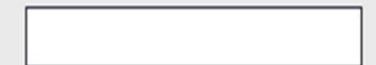

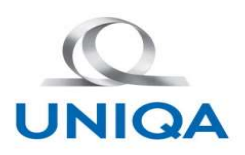

# Áttekintő-Ellenőrzések

**Attekintő-Ellenőrzése<br>Az ellenőrzések az Áttekintő oldal Tovább gomb megnyomásával indulnak el.<br>A különböző rendszerekből visszakapott hibaüzenetek közül megjelennek a képernyőn a hibaüzenetek.<br>A hibaüzenetek megjelenésév Attekintő-Ellenőrzések**<br>Az ellenőrzések az Áttekintő oldal Tovább gomb megnyomásával indulnak el.<br>A különböző rendszerekből visszakapott hibaüzenetek közül megjelennek a képernyőn a hibaüzenetek.<br>A hibaüzenetek megjelenés Attekintő-Ellenőrzések megjelenésével egyidejűleg a szerződések módosítására is sor kerül, melyet az "Áttekintő" képernyőn meg is<br>A különböző rendszerekből visszakapott hibaüzenetek közül megjelennek a képernyőn a hibaüzen **Kattekintő-Ellenőrzések**<br>Az ellenőrzések az Áttekintő oldal Tovább gomb megnyomásával indulnak el.<br>A különböző rendszerekből visszakapott hibaüzenetek közül megjelennek a képernyőn a hibaüzenetek.<br>A hibaüzenetek megjelené **IMIGA**<br>Az ellenőrzések az Áttekintő oldal Tovább gomb megnyomásával in<br>A különböző rendszerekből visszakapott hibaüzenetek közül megje<br>A hibaüzenetek megjelenésével egyidejüleg a szerződések módc<br>kell mutatnunk az ügyféln

#### Adatmódosítás történt A közölt gépjármű néhány adata eltér a Belügyminisztérium által vezetett gépiármű nyilvántartásában szereplő jármű adattól. A Központi Kártörténeti Nyilvántartó Rendszerben az érintett gépjárműre élő szerződést találtunk, emiatt a A Központi Kártörténeti Nyilvántartó Rendszerben a megadott A szerződéskötés során megadott gépjármű alábbi adatait a Belügyminisztérium szerződéskötés nem folyatható. előzmény kötvényszám másik gépiárműre vonatkozik, kérjük járműnyilv ántartás adatainak megfelelően módosítottuk. módosítsa az előzmény kötvényszámot. Ön által megadott évjárat: 2002 BM nyilvántartásában szereplő éviárat: 2005 Ön által megadott teljesítményt: 96kW BM nyilvántartásában szereplő teljestmény: 106 kW Rendben Módosítom Rendben

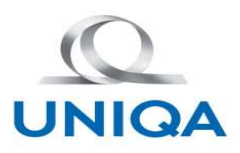

#### Nyilatkozatok

#### Kötelező gépjármű felelősségbiztosítás

#### **FIGYELEMEELHÍVÁS**

1. Minden magyarországi telephelyű gépjármű üzemben tartója köteles – a külön jogszabály alapján mentesített gépjárművek kivételével - a gépjármű üzemeltetése során okozott károk fedezetére, az e törvényben meghatározott feltételek szerinti biztosí tási szerződést kötni, és azt díjfizetéssel hatályban tartani.

2. Ha a biztosí tási szerződés a biztosí tási időszak tartama alatt díjnemfizetéssel szűnik meg, az üzemben tartónak az adott biztosítási időszak hátralévő részére fedezetet nyújtó szerződés megkötésére vonatkozó ajánlatát kizárólag az a biztosító jogosult és köteles elfogadni, amelynél a szerződés az adott biztosítási időszakban díjnemfizetéssel szűnt meg.

3. A fenti esetben a szerződő fél a szerződés megkötésekor köteles megfizetni az újrakötött szerződés vonatkozásában az adott biztosítási időszak hátralévő részére járó díjat, és - amennyiben még nem fizette meg - a díjnemfizetéssel megszűnt szerződés vonatkozásában a türelmi időre járó díjat.

4. A biztosító igazolható módon elküldött ja vaslatot tehet az ajánlat díjtarifának és a biztosítási feltételeknek megfelelő módosítására. Ha az ajánlat módosítására tett javaslatot a szerződő a kézhezvételtől számított 15 napon belül nem kifogásolja, a szerződés a tizenötödik nap elteltével az ajánlat hatályosulásának időpontjára visszamenő hatállyal a módosított ajánlat szerint létrejön.

5. A biztosítási szerződést a biztosítási időszak utolsó napiára (biztosítási évfordulóra), azt legalább 30 nappal megelőzően a szerződő üzemben tartó írásban vagy – a felek megállapodása alapján – elektronikus úton indokolás nélkül felmondhatja.

#### Általános nyilatkozatok

- $\mathbf{z}$ Kijelentem, hogy igényeim és szükségleteim felmérésére pontosan sor került.
- $\mathbf{z}$ Kijelentem, hogy az UNIQA Biztosítóról és az általam választott kötelező gépjármű felelősség- és casco biztosítási termékről a biztosítási szerződés megkötése előtt tájékoztatást kaptam, és a jelen biztosítási ajánlat aláírása előtt, kellő időben megkaptam és megismertem az ajánlatomhoz tartozó biztosítási szerződés részét képező az előzőekben hivatkozott (e-mail-ben kiküldött, vagy Ön által letöltött) "kötelező tájékoztatók"-at, azokat elfogadom és ajánlatot teszek az UNIQA Biztosító Zrt-nek biztosítási szerződés megkötésére.

Megértettem, hogy a jelen biztosítási értékesítés során

- (a) tanánsadás történt
- O nem történt tanánsadás

Kijelentem, hogy a jelen biztosítási szerződés megkötésére vonatkozóan megfelelő tanácsadásban részesültem, amely során az igényeimnek és szükségleteimnek leginkább megfelelő termék kiválasztása történt meg. Kijelentem továbbá, hogy a tanácsadás minősége és terjedelme vonatkozásában nincs kifogásom.

- O igen, kijelentem
- Them, nem tudom kijelenteni

A tanácsadással kapcsolatban a következő kifogással élek

 $\Box$ A Nyilatkozat Elektronikus kommunikációra című dokumentumot megismertem, az abban foglaltakat elfogadom

- $\circ$ Kijelentem, hogy közszolgálati munkatársnak minősülök.
- Kijelentem, hogy rendelkezem, ill. a velem közös háztartásban élő közeli hozzátartozóm rendelkezik az UNIQA-nál  $\circ$ 412 VCED experiational unaurung unters bissie bissendeben 412 18 40

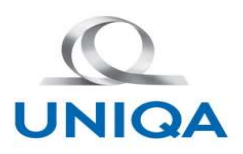

# Nyilatkozatok-Díjfizetés

**Az ügyfél a díjfizetésnél kiválaszthatja, hogy melyik díját szeretné**<br>Az ügyfél a díjfizetésnél kiválaszthatja, hogy melyik díját szeretné<br>Az szerződéskötés során rendezni.<br>Hát találunk díj okkal megszűnt előzmény, melyen

**INIGA**<br>Az ügyfél a díjfizetésnél kiválaszthatja, hogy melyik díját szeretné<br>a szerződéskötés során rendezni.<br>Járó tartozása mutatkozik, megmutatjuk az ügyfélnek. **Ha találunk dnf okkal megszűnt előzmény, melyen tűrelmi időre**<br>Ha találunk dnf okkal megszűnt előzmény, melyen tűrelmi időre<br>Ha találunk dnf okkal megszűnt előzmény, melyen tűrelmi időre<br>járó tartozása mutatkozik, megmuta Samara mutatkozik, megmutatjuk az ügyfélnek.<br>
Ha találunk dnf okkal megszűnt előzmény, melyen türelmi időre<br>
Fedezetlenségi időszak megállapításra kerül a BM ill KKNYR <sup>az tessébes casco dj az oron-</sup><br>
Fedezetlenségi idősza **Example 1998**<br>Fedezetlenségi időszak megazúnt előzmény, melyek díját szeretné<br>Fedezetlenségi időszak megazúnt előzmény, melyen túrelmi időre<br>Fedezetlenségi időszak megallapításra kerül a BM ill KKNYR<br>Fedezetlenségi idősza

alapján.

**Az ügyfél a díjítzetésnél kiválaszthatja, hogy melyik díját szeretné pitrzetés**<br>Az ügyfél a díjítzetésnél kiválaszthatja, hogy melyik díját szeretné pitrzetés<br>A a szerződéskötés során rendezni.<br>A találunk dnf okkal megszű van fedezetlenségi díjtartozása, felhívjuk a figyelmét, hogy a figyelmét, hogy a figyelmét, hogy a figyelmét, hogy a figyelmét, hogy a figyelmét, hogy a figyelmét, hogy a figyelmét, hogy a figyelmét, hogy a figyelmét, hogy **befizetésre kerül a fedezetlenségi időszak a feltőt a fedezetlenségi időszakra.**<br>Befazetett díj átkönyvelésre kerül a fedezetlenségi időszak megállapításra kerül a BM ill KKNYR **a federe kerül a fedezetlenségi a fedezetle** Az ügyfél a díjfizetésnél kiválaszthatja, hogy melyik díját szeretné<br>
Szerződéskőtés során rendezni.<br>
Ha találunk dnf okkal megszünt előzmény, melyen türelmi időre<br>
járó tartozása mutatkozik, megmutatjuk az ügyfélnek.<br>
Fe

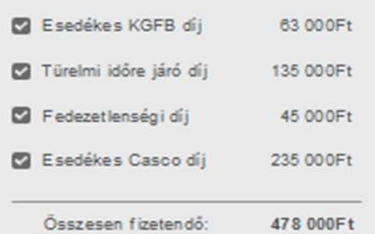

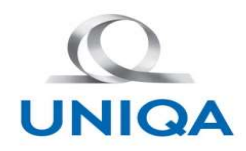

# Sikeres/sikertelen díjfizetés

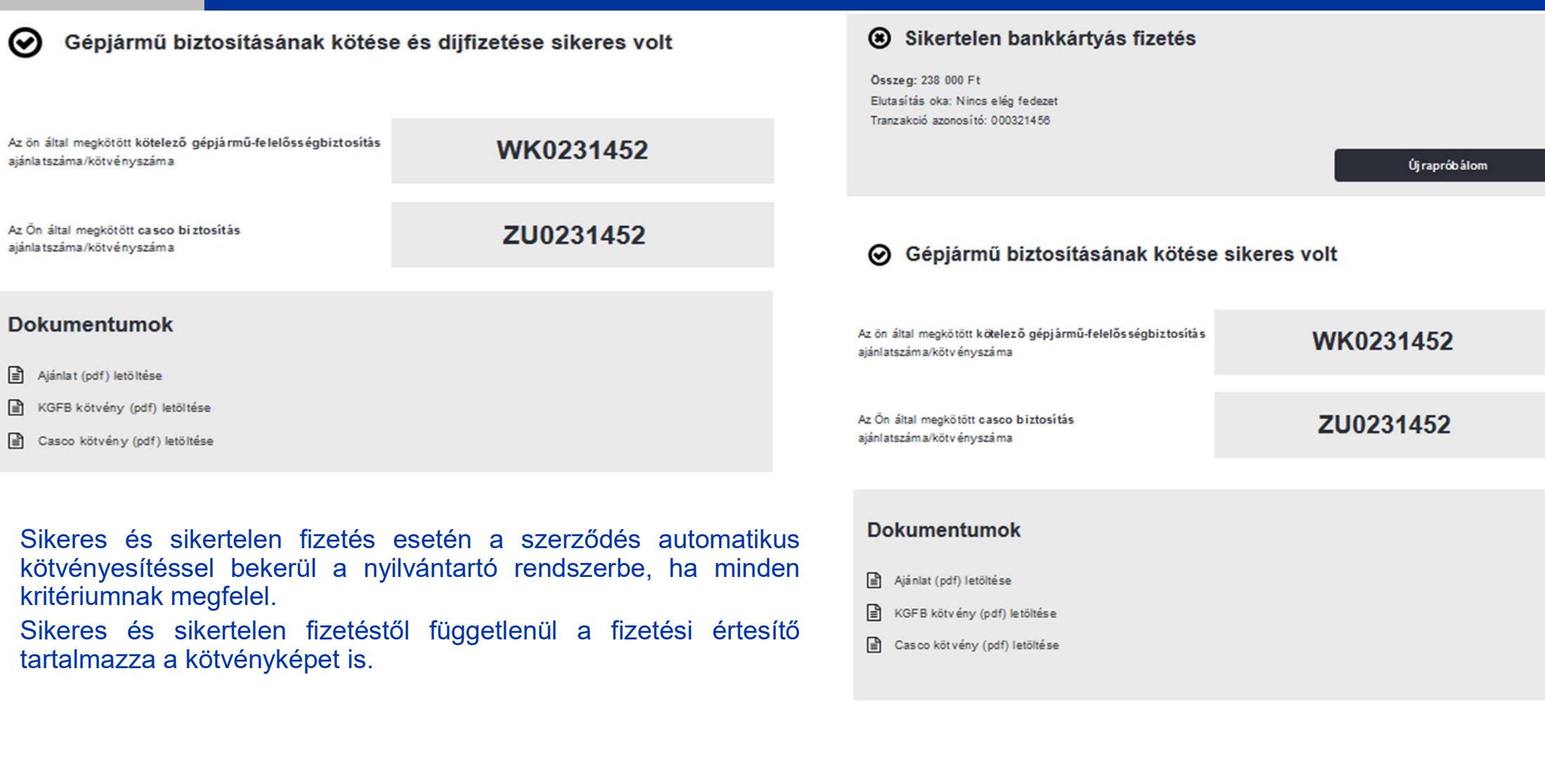

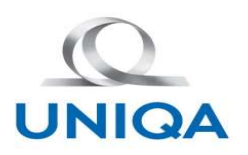

# Kötvényesítés

Az adatok ajánlati szakaszban történő validálása miatt a KGFB szerződések 98%-a automatikus kötvényesítéssel jön létre. Az új kötési folyamatban lesz olyan KGFB szerződés mely nem automatikus kötvényesítés ágra kerül. Ilyen eset lehet CO<br> **Az adatok ajánlati szakaszban történő validálása miatt a KGFB szerződ<br>
Az új kötési folyamatban lesz olyan KGFB szerződés mely nem automa<br>
Ilyen eset lehet<br>
- az ügyfél a tanácsadással nem elégedett (panaszos)<br>
Az új** 

Az új kötési folyamatban ezek a szerződések WK-s kötvényszámmal de "függő" állapotban kerülnek be a CEUS rendszerbe.

PPS-ben minden KGFB kötés iktatásra kerül. Az iktatás után, minden nap bevizsgál a Ceusban, hogy megtörtént-e a kötvényesítés. Ha valamiért nem találja a Ceusban a szerződést, kiossza ügyintézőre a feladatot.

Az ügyintézőnek meg kell vizsgálnia, hogy mi lehet a probléma. Ezután a szerződés véglegesítenie vagy rögzítenie kell.

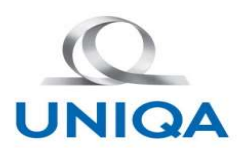

# Utóellenőrzések

Utóellenőrzések az ajánlati szakaszban történő validálástól függetlenül lefutnak a Belső Rendszerben is. (IGFB, KKNYR)

IGFB esetében megvizsgálja a szerződő és a gépjármű egyezőségét a BM-ben. Ha eltérést tapasztal, első körben hibalistára fogja tenni, ezt az ügyintézőnek javítania kell és ki kell küldenie az ajánlattól eltérő levelet és a kötvényt, ha nem az üzemben tartó kötötte a szerződést, abban az esetben az elutasító levelet

KKNYR megerősítés továbbra is marad a megszokott folyamat és levelek kiküldése.

Második fázisban az IGFB ellenőrzésekből visszakapott eltérések automatikusan javításra kerülnek program álltak a ceusban és a levél, kötvény is kiküldésre kerül.

Klónozás, amennyiben eltérő a kockázatviselés kezdete a szerződést klónozni fogjuk a helyes kockázatviselés kezdettel. (63 hiba, későbbi az forgalomba helyezés dátuma vagy az üzemben tartói bejegyzés)